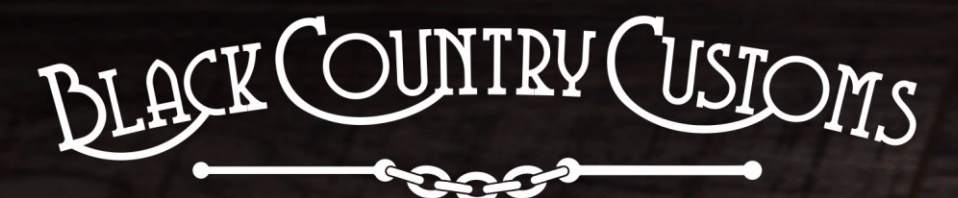

HANDCRAFTED IN THE UK

# DIFFERENCE<br>DIFFERENCE

ROUND

**P.18** 

 $\frac{p}{\sqrt{1+\frac{1}{2}}+1}$ 

REFIE

OISSY

codile

a Programmable &

# Conecontrol USER MANUAL

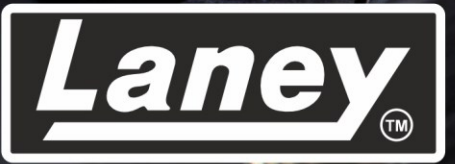

DESIGNED, ENGINEERED & MADE IN THE U.K.

# 내용물

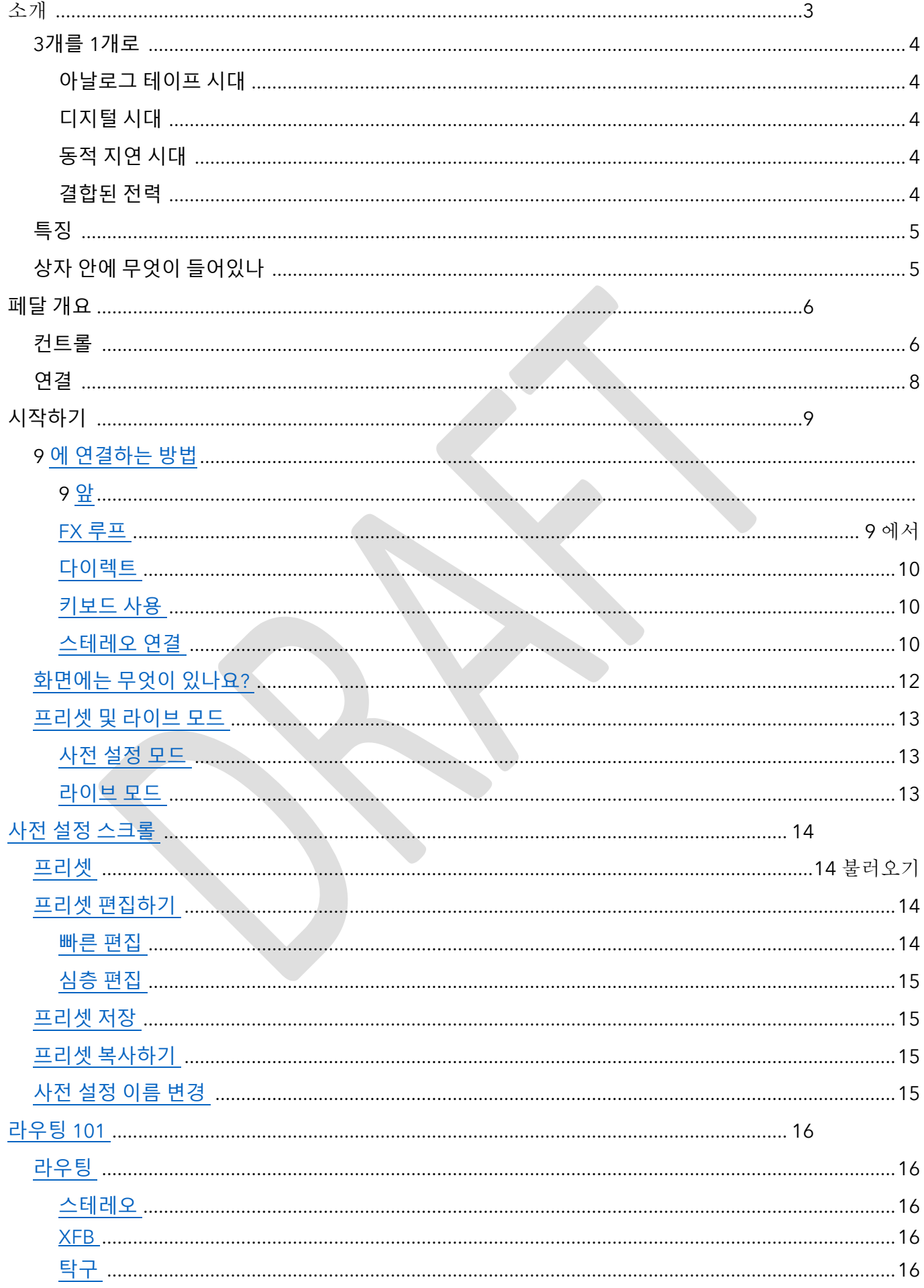

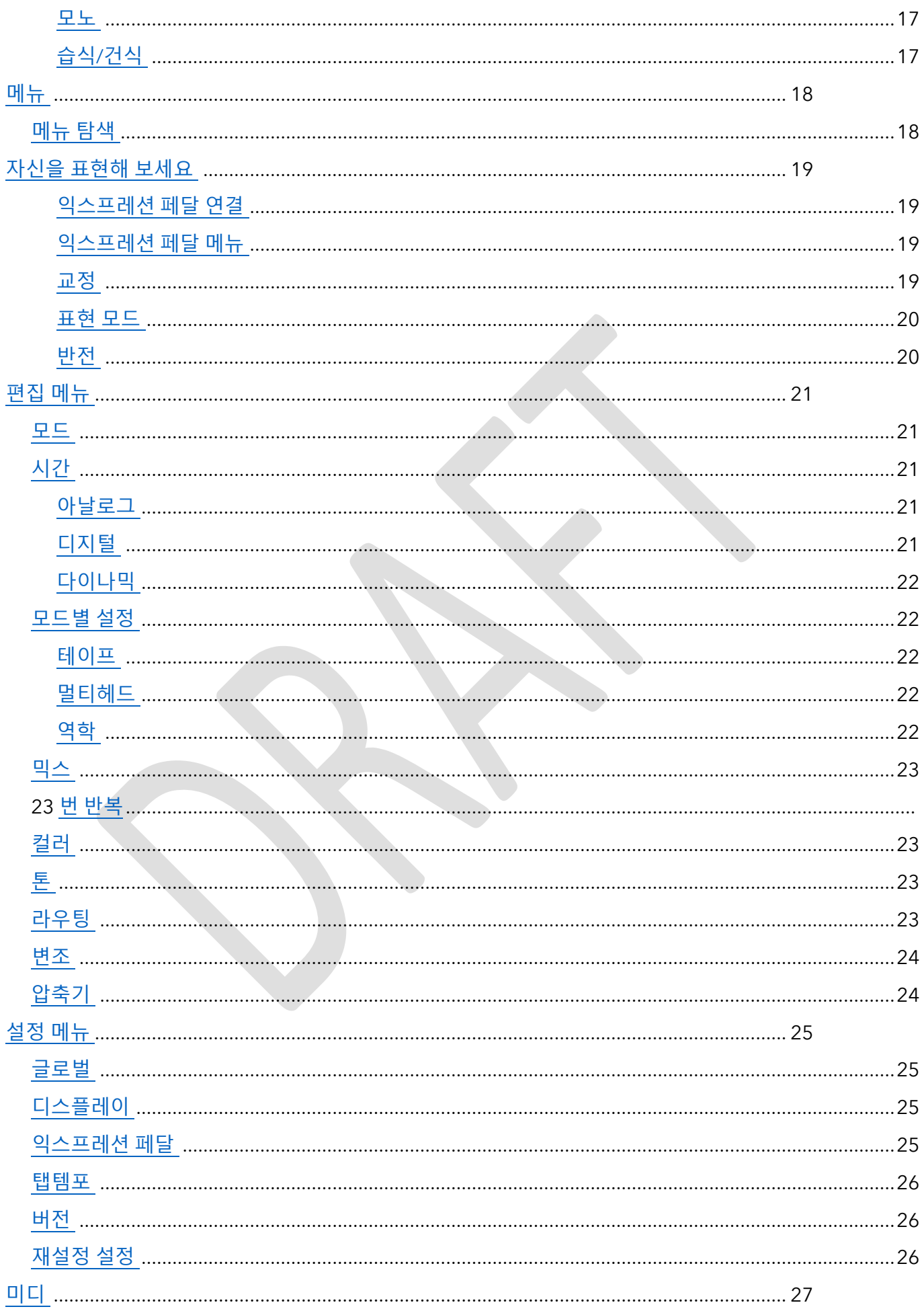

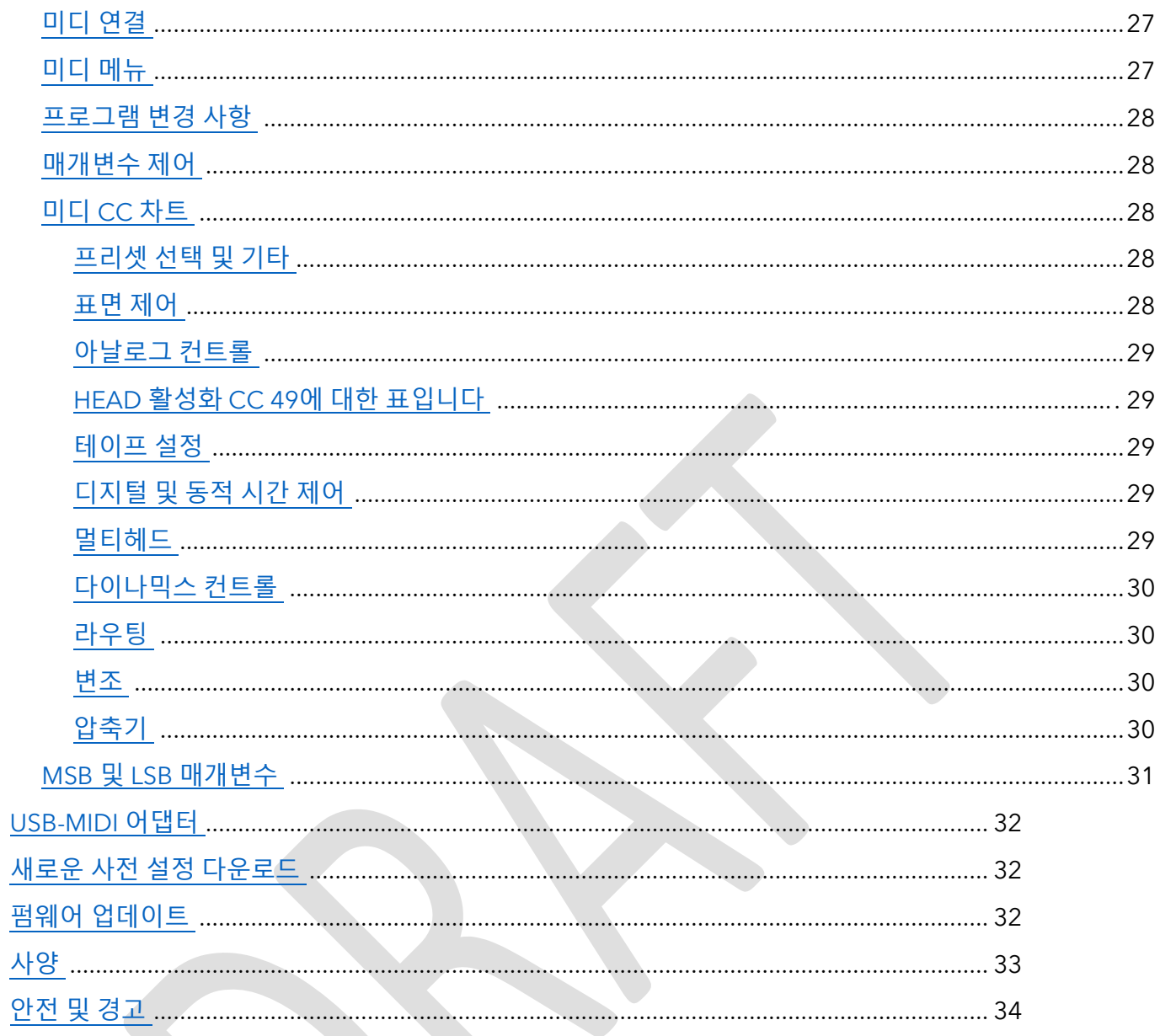

<span id="page-4-0"></span>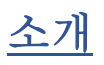

THE DIFFERENCE ENGINE은 최고의 딜레이 페달입니다. Black Country 깊숙한 곳에서 Laney의 Black Country Customs 팀이 영국에서 수작업으로 제작했습니다 . Pedal은 뚜렷이 다른 3가지의 훌륭하게 제작된 딜레이 시대를 하나의 컴팩트한 박스에 결합한 제품입니다. 최고급 스튜디오 장비에 필적하는 최고의 음향 품질을 보장하기 위해 신중한 고려가 이루어졌습니다 .

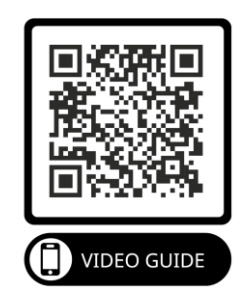

BCC-TDE는 악기 및 라인 레벨 장비에 이상적이므로 페달 보드, 랙 또는 스튜디오 등 어떤 설정에서도 집에서 사용할 수 있습니다.

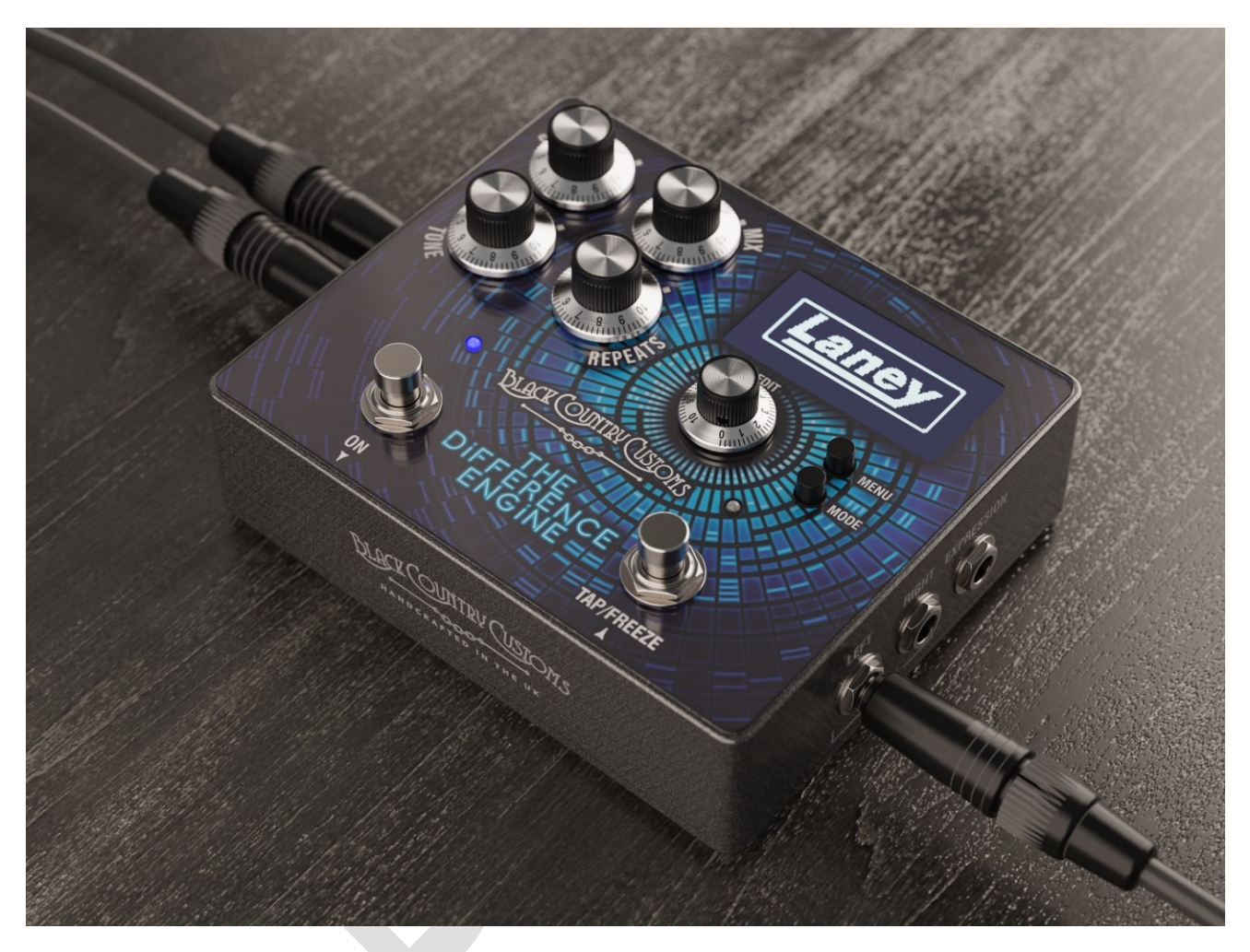

#### <span id="page-5-0"></span>**셋 이 하나로**

하나의 강력한 기계에 세 가지 시대의 지연이 내장되어 있습니다. 차이 엔진은 세 가지 고전적인 지연 시대를 에뮬레이트합니다. 각 사전 설정은 이러한 시대 중 하나를 기준으로 만들어졌습니다.

#### <span id="page-5-1"></span>아날로그 테이프 시대

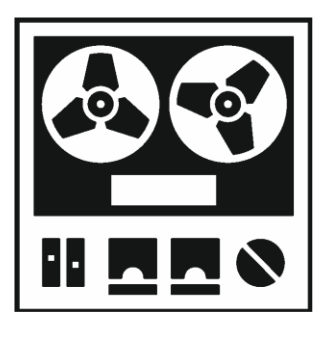

RE501 스페이스 에코와 같은 클래식 빈티지 테이프 에코 장치를 모델로 하여 테이프의 따뜻함과 아날로그적 뉘앙스를 모두 갖추고 있습니다.

- 따뜻한 느낌의 아날로그 톤.
- 지연 시간은 최대 1250ms입니다.
- 단일 테이프 헤드의 스트레이트 딜레이입니다.
	- 또는 여러 개의 테이프 헤드를 선택하여 고전적인 오버레이 딜레이

효과를 얻을 수도 있습니다.

• WOW 및 FLUTTER 컨트롤을 사용하여 테이프 아티팩트를 추가합니다.

#### <span id="page-5-2"></span>디지털 시대

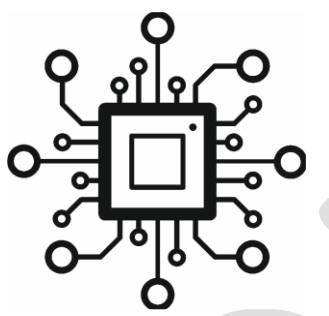

디지털 시대 - KORG SDD3000과 같은 80년대의 선명한 사운드 디지털 딜레이를 기반으로 Tap Tempo, Freeze 및 BPM 디스플레이와 같은 현대적인 이점을 제공합니다.

- 최대 2500ms의 크리스털 클린 딜레이.
- 멀티 탭 지연은 복잡한 지연 패턴을 가능하게 합니다.
- 고정 기능을 사용하여 반복을 고정하는 기능.
- 스테레오, Wet/Dry 및 모노 옵션을 위한 고급 라우팅 옵션입니다.
- 색상을 추가하기 위해 반복을 변조합니다.

#### <span id="page-5-3"></span>동적 지연 시대

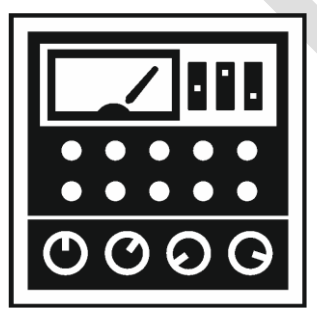

세 번째는 80년대와 90년대의 엄청난 펌핑 딜레이를 기반으로 한 다이내믹 디지털 시대입니다.

- 최대 2500ms의 지연 시간
- 압축 강도를 조절하기 위한 설정 가능한 부스트 및 더킹 비율.
- 0.1ms ~ 120ms의 공격 시간은 미묘하거나 극단적인 더킹을 제공합니다.
- 릴리스 시간은 15ms~6초입니다.
- 임계값 제어를 사용하면 동적 입력으로 더킹을 미세하게 제어할 수 있습니다.

# <span id="page-6-0"></span>결합된 힘

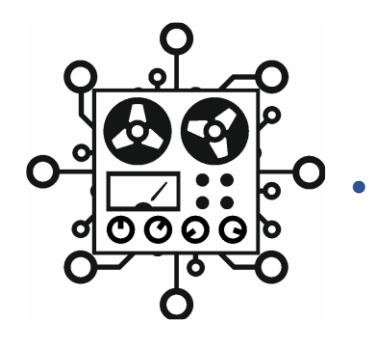

• 각 시대의 기능을 결합하여 고유한 지연 생성

## <span id="page-7-0"></span>**특징**

- 3개의 독특하고 뛰어난 딜레이 모드.
- 매우 선명하고 놀라운 2.42인치 OLED 화면.
- 컴팩트한 페달 보드 친화적인 형식.
- 사용자가 불러올 수 있고 사용자 정의 가능한 사전 설정이 100개 있습니다.
- ¼" 잭을 통한 스테레오 입력 및 출력.
- 외부 익스프레션 페달 구성 가능 컨트롤.
- 프리셋 및 매개변수 제어를 위한 5핀 DIN을 통한 MIDI IN 및 OUT.

#### <span id="page-7-1"></span>**박스에 뭐가 들어 있어요**

- BCC-TDE 딜레이 페달
- 검은색 국가 세관 증정 주석
- BCC-TDE 빠른 시작 가이드
- USB-MIDI 어댑터

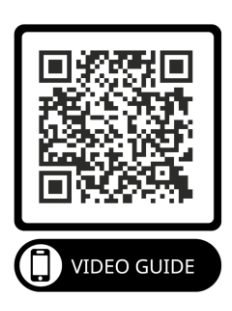

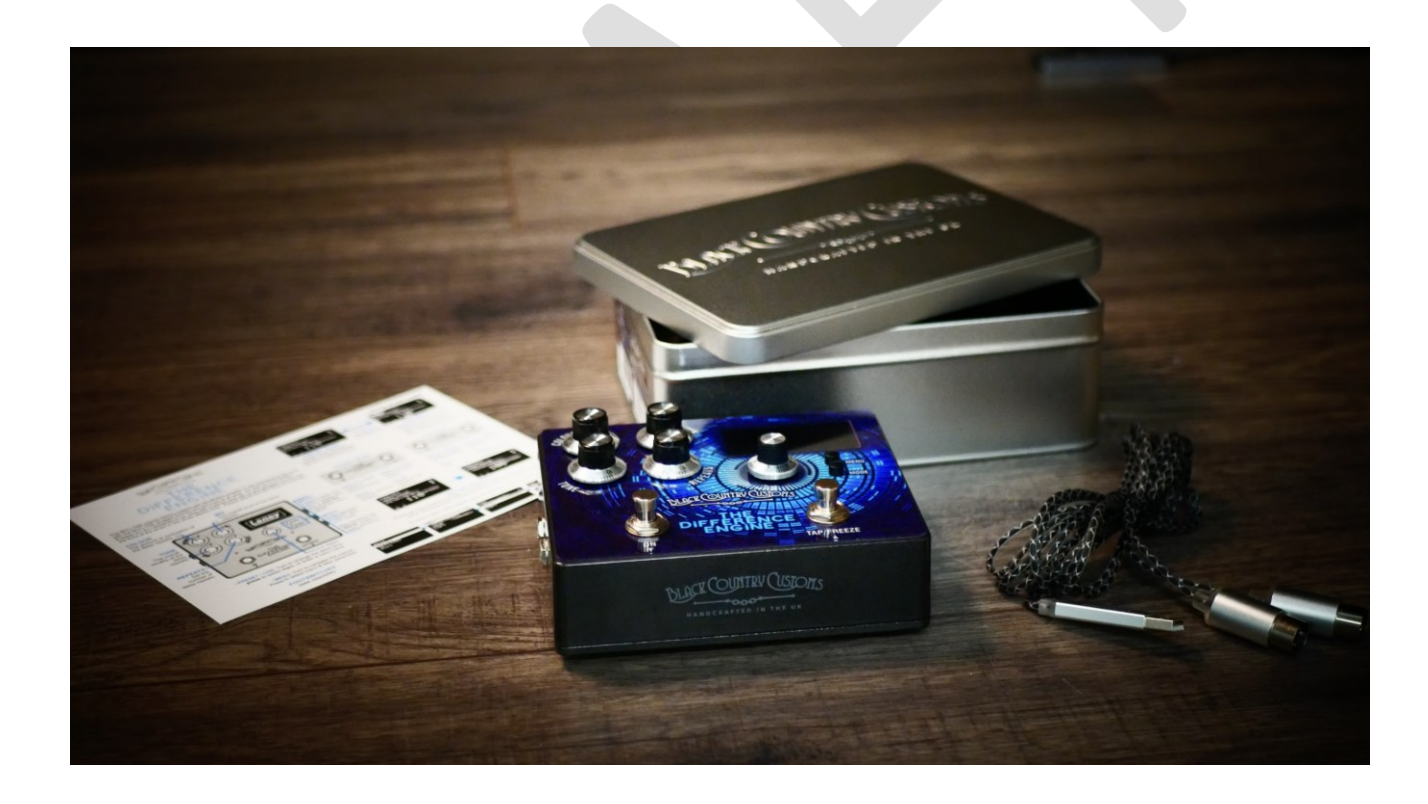

<span id="page-8-0"></span>**페달 개요**

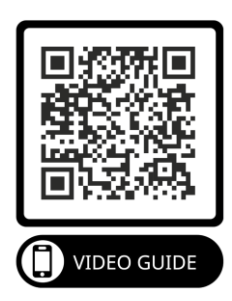

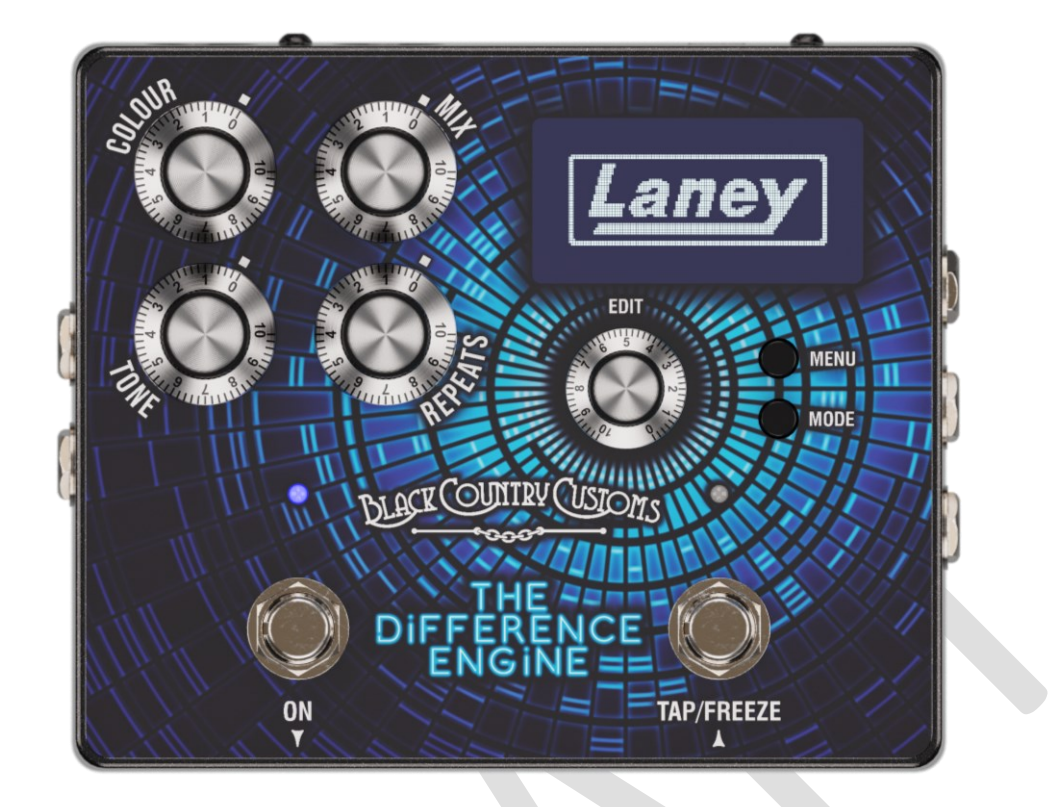

#### <span id="page-8-1"></span>**통제 수단**

- 색상
	- o 지연 반복에 존재하는 변조 레벨을 설정합니다. 변조 유형은 모드 및 사전 설정의 변조 설정에 따라 제어됩니다. 자세한 내용은 변조 섹션을 참조하세요 [.](#page-32-0)
- [혼합](#page-32-0)

o 전체 믹스에서 지연된 신호의 전체 레벨을 [조정하려면](#page-32-0) 이 버튼을 돌리십시오.

- [음정](#page-32-0)
	- o 지연된 신호의 전체 색조를 [설정합니다](#page-32-0). 50%에서는 톤이 효과가 없으며, 50%를 초과하는 값은 밝기 [수준을](#page-32-0) 높이고, 50% 미만은 반복 톤을 어둡게 합니다.
- [반복](#page-32-0)
	- o 지연된 신호의 반복 횟수를 [설정합니다](#page-32-0). 최소 설정에서는 단일 반복을 얻을 수 있으며 [최대에서는](#page-32-0) 자체 진동에 들어가는 폭주 피드백을 얻을 수 있습니다.
- [표시](#page-32-0) 화면
	- o OLED [디스플레이에](#page-32-0) 현재 모드와 사전 설정 세부정보가 표시됩니다.

#### **설정 [메뉴](#page-32-0) 에서 대비 및 자동 밝기 조절 옵션을 설정할 수 있습니다***[.](#page-33-0)*

• [메뉴](#page-33-0)

- o MENU 버튼을 누르면 화면에 내장된 메뉴가 [표시됩니다](#page-33-0). 메뉴가 표시되는 동안 MENU 버튼을 누르면 현재 선택 항목으로 [들어갑니다](#page-33-0).
- [방법](#page-33-0)
	- o PRESET 모드와 LIVE 모드 사이를 [전환하려면](#page-33-0) MODE 버튼을 누르세요. 메뉴를 볼 때 MODE는 종료/뒤로 버튼 [역할을](#page-33-0) 합니다. 두 가지 모드에 대한 자세한 설명은
	- o [프리셋](#page-16-0) 및 라이브 모드 섹션.
- [편집하다](#page-33-0)
	- o EDIT 컨트롤은 촉각 버튼을 누를 수 있는 다기능 무한 [인코더입니다](#page-33-0). EDIT 컨트롤을 왼쪽이나 오른쪽으로 돌리면 파라미터 값이 [스크롤되거나](#page-33-0) 변경되며, EDIT 컨트롤을 누르면 현재 수행 중인 작업에 따라 다른 기능이 [있습니다](#page-33-0).
		- PRESET 및 LIVE [모드에서](#page-33-0) EDIT 컨트롤은 현재 딜레이 시간을 변경하고, EDIT 컨트롤을 누르면 [변경하려는](#page-33-0) 딜레이 시간의 숫자가 변경됩니다. 정확한 지연 시간에 전화를 거는 데 [적합합니다](#page-33-0).
		- 메뉴 시스템을 탐색할 때 EDIT 컨트롤을 사용하면 위아래로 [스크롤하고](#page-33-0) EDIT [컨트롤을](#page-33-0) 눌러 선택/입력할 수 있습니다.
		- [파라미터를](#page-33-0) 편집할 때 EDIT 컨트롤을 돌리면 파라미터 값이 변경되고 EDIT 컨트롤을 누르면 숫자가 [스크롤됩니다](#page-33-0).
- 왼쪽 [풋스위치](#page-33-0)
	- o 이 [풋스위치에는](#page-33-0) 두 가지 기능이 있습니다. PRESET 모드에서는 현재 프리셋을 아래로 스크롤하는 데 사용됩니다. LIVE 모드에서는 BCC TDE 효과를 활성화/[비활성화하는](#page-33-0) 데 [사용됩니다](#page-33-0).
- 오른쪽 [풋스위치](#page-33-0)
	- o LEFT 풋스위치와 마찬가지로 PRESET [모드에서는](#page-33-0) 현재 프리셋을 위로 스크롤하는 데 사용됩니다. LIVE 모드에서 [RIGHT FOOTSWITCH](#page-33-0)는 TAP TEMPO와 FREEZE 기능을 모두 [처리합니다](#page-33-0).

메모*.* 두 가지 주요 작동 모드에 대한 자세한 내용은 *[PRESET & LIVE MODE](#page-33-0)*를 확인하세요*.*

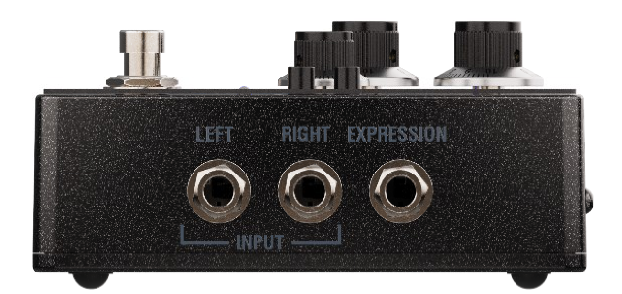

• [표현](#page-33-0)

<span id="page-10-0"></span>**[사이](#page-33-0)**

- o 여기에 TRS ¼인치 익스프레션 페달을 연결하면 다양한 [파라미터를](#page-33-0) 제어할 수 있습니다. 자세한 내용은 자신을 [표현하세요](#page-33-0) 섹션을 확인하세요 [.](#page-25-0)
- [입력](#page-25-0)
	- o 기타, 베이스, 모노 페달, 키보드 등을 위한 언밸런스 ¼" 잭 연결. 하나의 입력만 [사용하는](#page-25-0) 경우 LEFT 입력을 사용하고, 스테레오 장치의 경우 LEFT 및 RIGHT 입력을 모두 [연결합니다](#page-25-0).

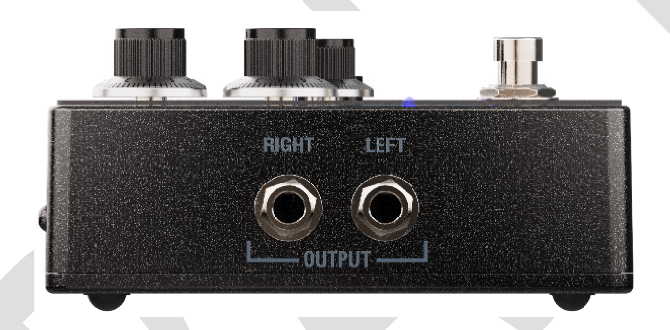

- [산출](#page-25-0)
	- o 이 ¼" 언밸런스 출력을 다른 페달, FX 루프의 기타 앰프 입력 또는 오디오 [인터페이스](#page-25-0) 등에 직접 연결하십시오. 모노로 실행할 때는 LEFT ¼" 출력만 [사용하십시오](#page-25-0).

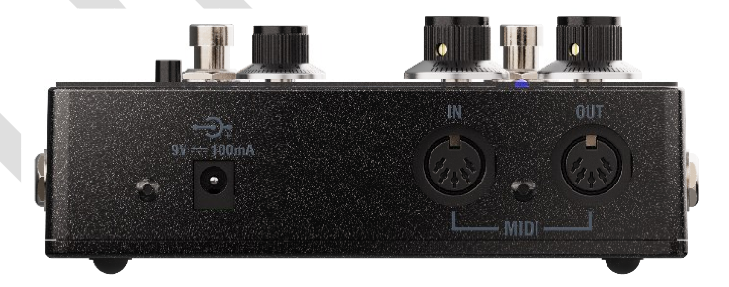

- [미디](#page-25-0)
	- o 여기에 MIDI 장비를 연결하면 BCC-TDE는 다양한 MIDI 메시지를 [지원합니다](#page-25-0). 자세한 내용은 MIDI [섹션을](#page-25-0) 참조하세요 [.](#page-36-0)
- DC [입력](#page-36-0)
	- o [BCC-TDE](#page-36-0)에는 9V DC 전원 공급 장치(포함되지 않음)가 필요하며 이미 페달 보드에 있는 유형과 같은 대부분의 표준 9V DC 페달 공급 장치를 [지원합니다](#page-36-0).
	- o PSU 플러그 유형은 중앙 음극[, 2.1 x 5.5 x 10mm](#page-36-0) 플러그 유형이어야 합니다.

**메모***. PSU***가 최소** *150mA***를 공급할 수 있는지 [확인하세요](#page-36-0)***.*

# <span id="page-11-0"></span>**[시작하기](#page-36-0)**

#### <span id="page-11-1"></span>**[DIFFERENCE ENGINE](#page-36-0)에 연결하는 방법**

#### <span id="page-11-2"></span>[기타](#page-36-0) 앰프 앞

이것이 시작하는 가장 간단하고 빠른 [방법입니다](#page-36-0). 기타를 BCC-TDE 왼쪽 입력에 직접 연결하고 페달의 왼쪽 출력을 앰프 입력으로 [가져옵니다](#page-36-0).

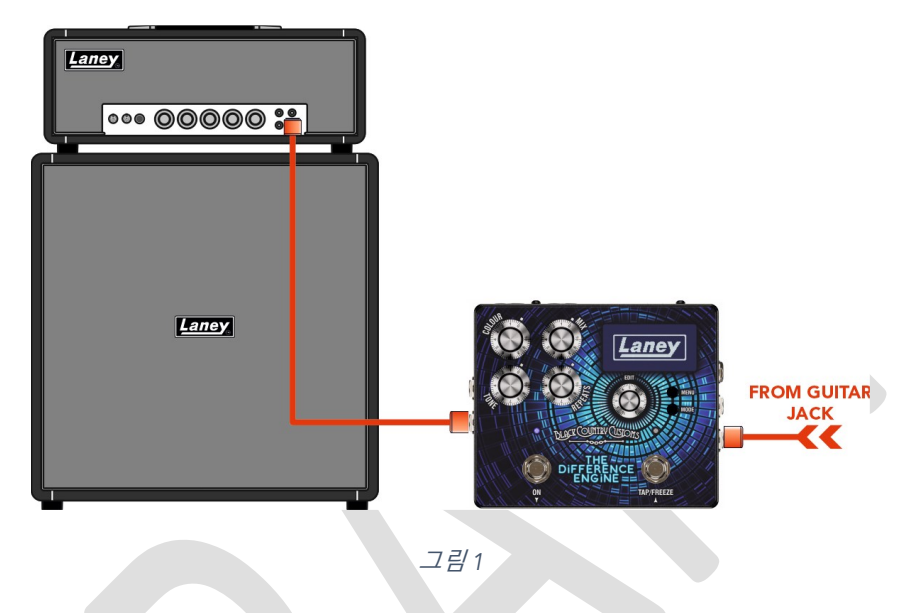

**참고** *[BCC-TDE](#page-36-0)***는 페달 보드에 잘 맞으며 다른 페달에 직렬로 연결할 수 있습니다***.*

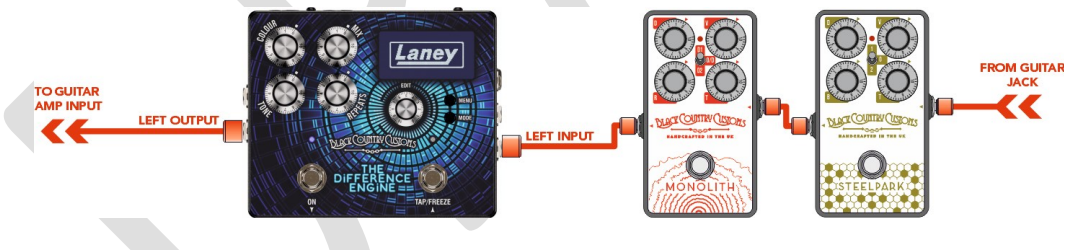

[그림](#page-36-0) *2*

#### <span id="page-11-3"></span>FX [루프에서](#page-36-0)

앰프에 FX 루프가 포함된 경우 지연 효과를 루프에 연결하는 것이 [일반적입니다](#page-36-0). FX 루프를 사용하면 특히 [디스토션을](#page-36-0) 사용할 때 더욱 깨끗한 딜레이 톤을 제공할 수 있습니다. BCC-TDE는 전체 라인 레벨 또는 - 10을 실행하는 데 만족합니다. 반드시 믹스 레벨을 확인하고 그에 맞게 [설정하세요](#page-36-0).

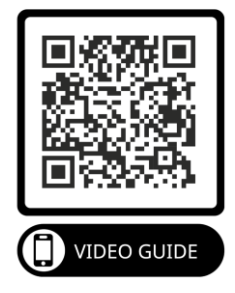

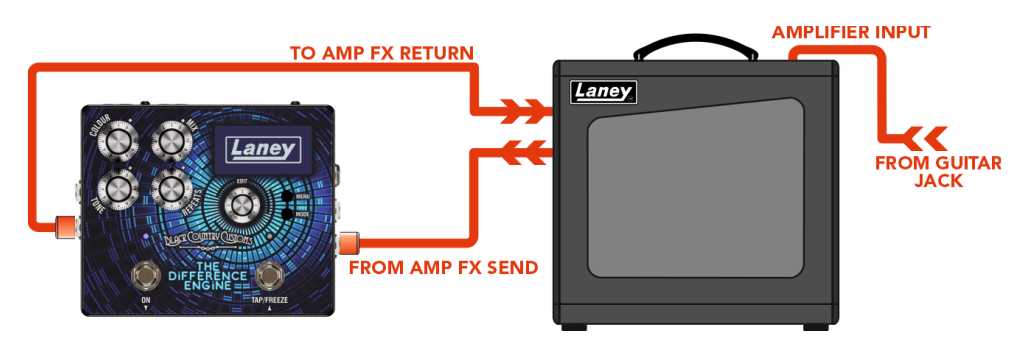

[그림](#page-36-0) *3*

#### <span id="page-12-0"></span>[직접](#page-36-0)

BCC-TDE는 페달 보드에서 직접 사용할 필요가 없습니다. BCC-TDE는 믹서, 오디오 [인터페이스](#page-36-0) 또는 기타 장비에 직접 실행하는 데 [적합합니다](#page-36-0). BCC-TDE의 출력은 모든 라인 레벨 입력 장치에 연결될 수 있습니다.

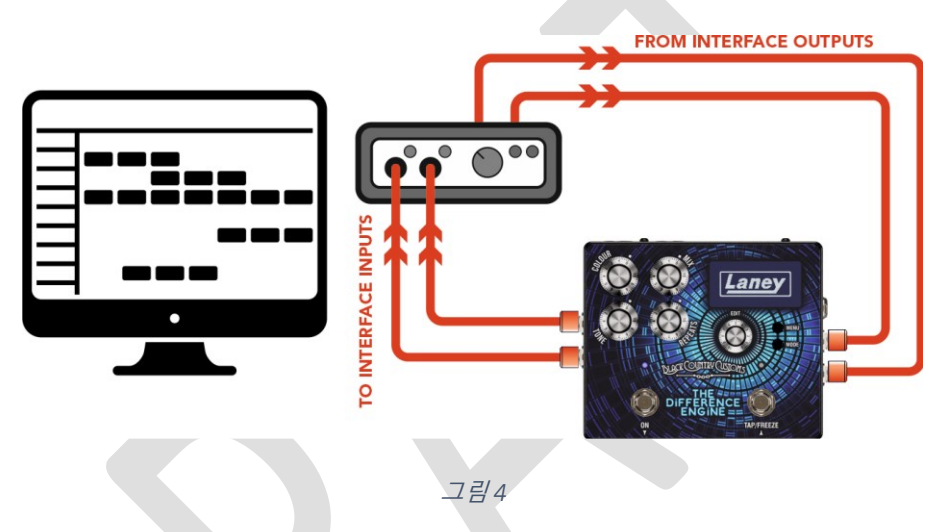

#### <span id="page-12-1"></span>[키보드](#page-36-0) 사용

BCC-TDE는 ¼" 잭 연결이 있는 대부분의 키보드 및 [신디사이저와](#page-36-0) 함께 사용할 수 있습니다. MONO와 [STEREO](#page-36-0) 모두에서 키보드를 실행할 수 있습니다.

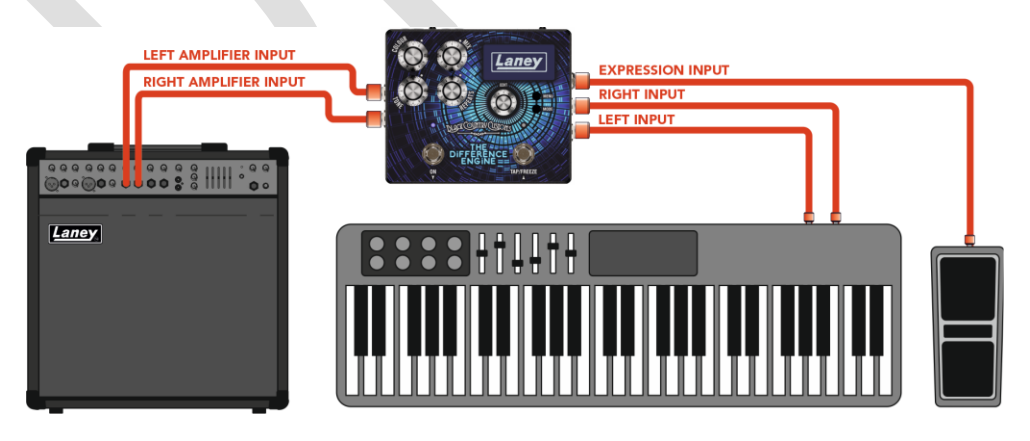

[그림](#page-36-0) *5*

**참고***:* **기타***,* **키보드***,* **[신디사이저뿐만](#page-36-0) 아니라 모든 라인 레벨 소스를** *BCC-TDE***와 함께 사용할 수 있습니다***!*

#### <span id="page-12-2"></span>[스테레오](#page-36-0) 연결

BCC-TDE는 MONO 연결[\(LEFT IN, LEFT OUT\)](#page-36-0)을 사용하는 것만으로도 훌륭하게 작동합니다. 그러나 진정한 음향 확장 딜레이를 경험하고 싶다면 BCC-TDE를 [스테레오로](#page-36-0) 연결하는 것이 좋습니다.

스테레오 [모드에서는](#page-36-0) 필요에 따라 연결 방법에 대한 몇 가지 옵션이 있습니다. BCC-TDE를 라우팅하는 방법에 대한 자세한 내용은 [ROUTING 101](#page-36-0) 섹션을 확인하세요.

#### 모노 입력 *->* [스테레오](#page-36-0) 출력

• [LEFT\(MONO\)](#page-36-0) 입력에 연결한 다음 LEFT 및 RIGHT 출력에 모두 연결합니다.

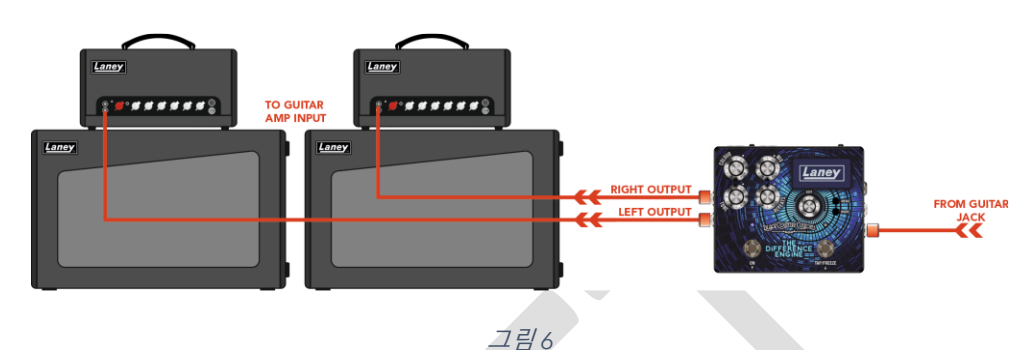

#### [스테레오](#page-36-0) 입력 *->* 스테레오 출력

• LEFT 및 RIGHT 입력과 LEFT 및 RIGHT 출력을 모두 [연결합니다](#page-36-0).

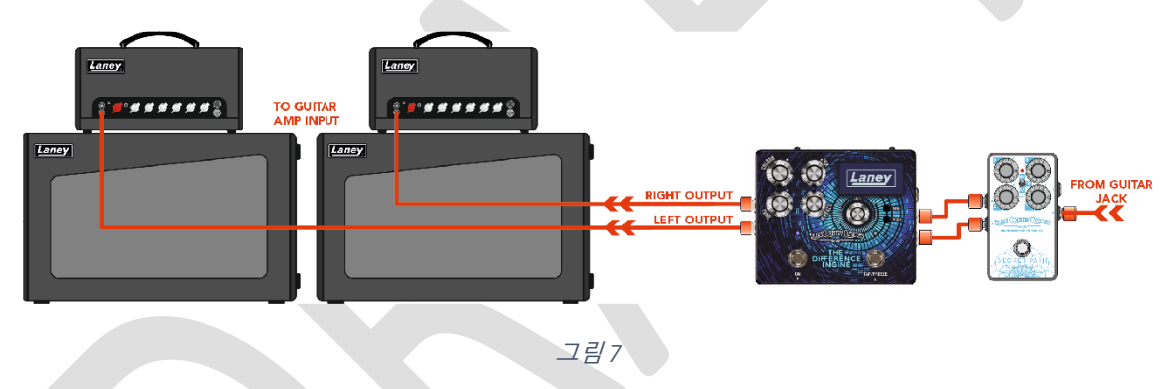

**메모***. STEREO* **입력을 사용하지 말고** *[LEFT\(MONO\)](#page-36-0)* **출력만 사용하십시오***.* **일부 설정은** *RIGHT* **신호를 완전히 잃게 됩니다***.* **꼭 이런 방식으로 사용해야 한다면 라우팅 및 믹스 옵션을 그에 맞게 [설정하세요](#page-36-0)***.*

#### 센터 드라이 앰프 *->* [스테레오](#page-36-0) 지연

• 초대형 딜레이 [사운드스케이프의](#page-36-0) 경우 드라이 앰프 FX SEND를 BCC-TDE의 LEFT 입력에 연결합니다. 그런 다음 LEFT 및 RIGHT 출력을 별도의 앰프에 [연결합니다](#page-36-0).

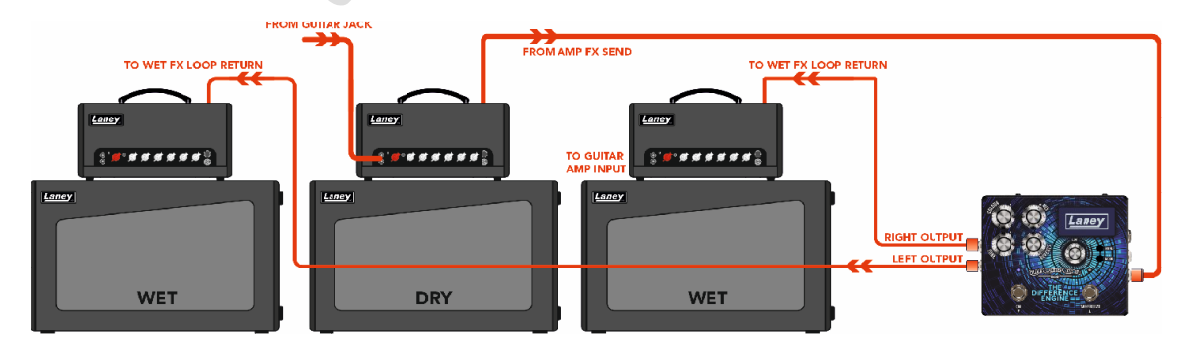

**경고 엄청난 지연 소리로 인해 두뇌가 녹을 수 [있습니다](#page-36-0)***!*

#### <span id="page-15-0"></span>**[화면에는](#page-36-0) 무엇이 있나요?**

페달을 밟는 순간 멋진 LANEY 로고가 [반겨줍니다](#page-36-0). 부팅이 완료되면 페달의 홈 화면이 [표시됩니다](#page-36-0).

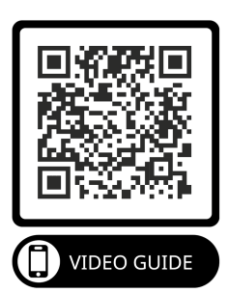

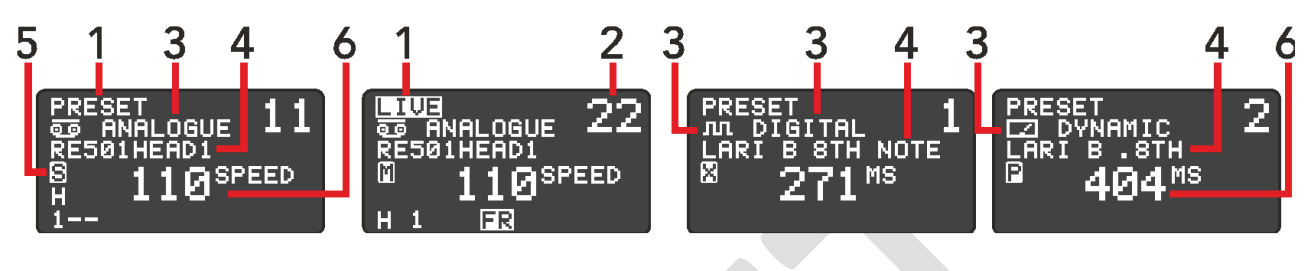

[그림](#page-36-0) *9*

홈 화면의 목적은 중요한 정보를 한눈에 제공하는 [것입니다](#page-36-0).

- 1) [프리셋](#page-36-0)/라이브
	- o 이는 현재 풋스위치 모드를 나타냅니다. LIVE 모드에서는 오른쪽 [풋스위치에서](#page-36-0) FREEZE 기능을 사용할 수 있음을 나타내는 FR 로고가 하단에 [표시됩니다](#page-36-0).
- 2) [프리셋](#page-36-0) 번호

o 현재 사전 설정 번호에는 설정을 저장할 수 있는 100개의 사전 설정 슬롯이 [있습니다](#page-36-0).

3) [지연](#page-36-0) 시대

o 현재 선택된 지연 방어율을 [표시합니다](#page-36-0). 이는 아날로그, 디지털 또는 동적일 수 있습니다. 4) [사전](#page-36-0) 설정 이름

o 현재 사전 설정의 이름을 [표시합니다](#page-36-0). 자세한 내용은 사전 설정 스크롤 섹션을 확인하세요 [.](#page-17-0) 5) [라우팅](#page-17-0) 모드

○ 현재 라우팅 모드가 아이콘으로 [표시됩니다](#page-17-0)[.](#page-21-0) 자세한 내용은 라우팅 101을 참조하세요.

- 6) [지연](#page-21-0) 시간
	- o 아마도 여기서 가장 중요한 값은 페달의 현재 지연 시간일 것입니다. 이 시간 표시는 [ms, BPM](#page-21-0)  또는 테이프 속도로 표시될 수 [있습니다](#page-21-0).

#### <span id="page-16-0"></span>**사전 설정 및 [라이브](#page-21-0) 모드**

홈 화면에는 **PRESET** 과 **LIVE의 두 가지 작동 모드가 [있습니다](#page-21-0). 이 두 가지 모드는** [풋스위치의](#page-21-0) 주요 기능을 제어합니다 .

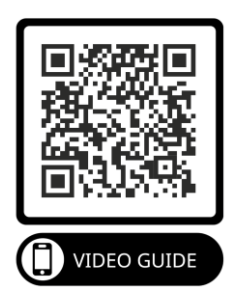

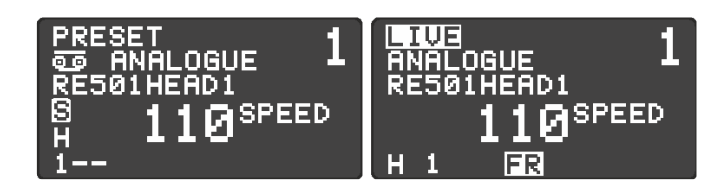

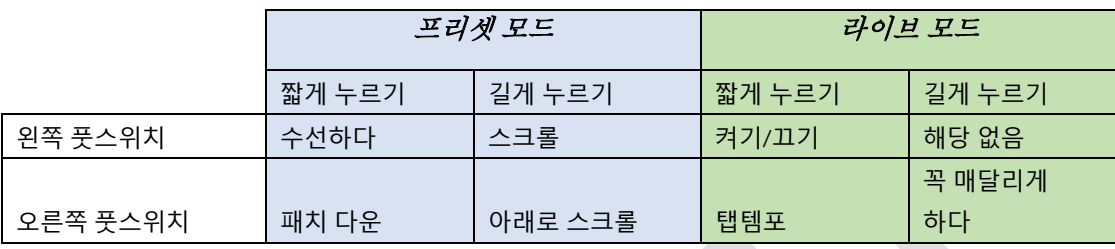

전원을 켜면 항상 **PRESET 모드** 에서 [시작됩니다](#page-21-0) .

**PRESET** 과 **LIVE 모드** 사이를 [전환하려면](#page-21-0) 두 풋스위치를 함께 누르거나 **MODE** 버튼을 누르면 됩니다.

#### **메모***[. DISPLAY MENU](#page-21-0)***에서** *PRESET MODE***의 스크롤 속도를 변경할 수 있습니다***.*

#### <span id="page-16-1"></span>[프리셋](#page-21-0) 모드

• 이 모드에서는 두 개의 풋스위치를 사용하여 저장된 프리셋을 위아래로 [스크롤합니다](#page-21-0). 왼쪽 스위치는 내려가고 오른쪽 스위치는 올라갑니다. 더 빠르게 [스크롤하려면](#page-21-0) 스위치를 길게 누르세요.

#### <span id="page-16-2"></span>[라이브](#page-21-0) 모드

- 지연 효과를 켜거나 끄려면 왼쪽 [풋스위치를](#page-21-0) 눌렀다가 떼십시오.
- 오른쪽 풋스위치를 두 번(또는 그 이상) 짧게 누르면 탭 템포를 사용하여 지연 시간이 [설정됩니다](#page-21-0).
- 오른쪽 풋스위치를 길게 누르면 **FREEZE** 기능이 [활성화됩니다](#page-21-0). Freeze 기능은 루퍼로 작동하여 풋스위치를 누르고 있는 동안 딜레이 버퍼의 내용을 [지속적으로](#page-21-0) 반복합니다.

# <span id="page-17-0"></span>**사전 설정 [스크롤](#page-21-0)**

[BCC-TDE](#page-21-0)는 최대 100개의 프리셋을 저장하고 불러올 수 있습니다. 각 페달에는 공장 프리셋이 사전 로드되어 있어 사용자가 시작하고 [BCC-TDE](#page-21-0)의 일부 기능을 보여줄 수 [있습니다](#page-21-0).

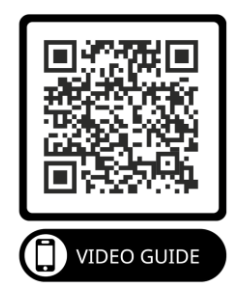

**메모***.* **우리는 우리의 사전 설정을 정말 자랑스럽게 [생각합니다](#page-21-0)***.* **우리는 업계 최고의 아티스트 및 사람들과 협력하여 최고의 선택을 [제공했습니다](#page-21-0)***!*

#### <span id="page-17-1"></span>**프리셋 [불러오기](#page-21-0)**

프리셋을 불러오는 것은 쉽습니다! [PRESET MODE](#page-21-0)에서는 두 개의 풋스위치를 사용하여 저장된 프리셋을 위아래로 스크롤할 수 있습니다. 짧게 누르면 한 번에 1개의 프리셋이 이동하고, [풋스위치를](#page-21-0) 누르고 있으면 놓을 때까지 프리셋이 위/아래로 [스크롤됩니다](#page-21-0).

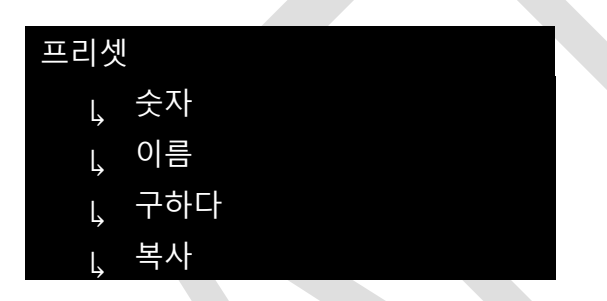

PRESET 하위 메뉴를 통해 사전 설정을 변경할 수도 [있습니다](#page-21-0). 홈 화면에서 PRESET 하위 메뉴에 [접근합니다](#page-21-0).

- 메뉴를 [누르세요](#page-21-0).
- EDIT를 사용하여 PRESET 하위 메뉴로 [스크롤합니다](#page-21-0).
- [MENU / EDIT](#page-21-0)를 눌러 하위 메뉴로 들어갑니다.

PRESET 하위 [메뉴에서](#page-21-0) 패치를 불러올 수 있습니다.

- EDIT를 사용하여 패치 번호 "NO:"를 [선택합니다](#page-21-0).
- [MENU / EDIT](#page-21-0)를 눌러 패치 번호 선택을 입력하십시오.
- 패치를 [스크롤하려면](#page-21-0) EDIT를 사용하세요.
- 종료하려면 [MENU / EDIT / MODE](#page-21-0)를 누르세요.

#### <span id="page-17-2"></span>**[사전](#page-21-0) 설정 편집**

PRESET이 편집되면 프리셋 이름 옆에 **\*가 [나타납니다](#page-21-0).**

경고! 장치의 전원을 끄면 저장되지 않은 모든 변경 사항이 [손실됩니다](#page-21-0). 저장하기 전에 패치를 전환하면 변경 사항도 [손실됩니다](#page-21-0).

#### <span id="page-17-3"></span>[빠른](#page-21-0) 편집

PRESET 편집은 매우 쉽습니다. PRESET을 불러올 때 페달 표면의 표면 [컨트롤을](#page-21-0) 통해 PRESET 내의 [매개변수를](#page-21-0) 조정할 수 있습니다. 이러한 표면 컨트롤을 사용하면 다음 매개변수를 빠르게 조정할 수 [있습니다](#page-21-0).

- [색상](#page-21-0)
- [혼합](#page-21-0)
- [음정](#page-21-0)
- [반복](#page-21-0)

또한 **EDIT** 컨트롤을 조정하면 딜레이 시간도 [조정됩니다](#page-21-0). 편집 인코더를 누르면 조정할 시간 단위가 [선택됩니다](#page-21-0). 긴 지연 시간에서 짧은 지연 시간까지 쉽게 조정할 수 있습니다.

#### <span id="page-19-0"></span>[심층](#page-21-0) 편집

표면 컨트롤은 [BCC-TDE](#page-21-0)의 성능을 보여주는 표면일 뿐입니다. 깊이 있게 들어가고 싶다면 음향 가능성이 [무궁무진합니다](#page-21-0)! 추가 매개변수에 접근하려면 EDIT 하위 메뉴를 사용해야 합니다. 홈 화면에서 EDIT 하위 메뉴에 [액세스하려면](#page-21-0):

- 메뉴를 [누르세요](#page-21-0)
- [편집](#page-21-0) 하위 메뉴 선택
- 메뉴 / 편집을 [누르세요](#page-21-0)

**EDIT를** 사용하여 편집해야 하는 각 하위 메뉴로 이동하고 **[MENU / EDIT](#page-21-0)를 눌러** 입력합니다. 선택한 매개변수 값을 조정하거나 추가 하위 메뉴를 탐색하려면 **EDIT를** [사용하십시오](#page-21-0) . 이전 메뉴로 돌아가려면 **MENU 를 누르고** , 홈 화면으로 나가려면 홈 화면이 보일 때까지 **MENU 를 계속 [누르십시오](#page-21-0).**

**메모***.* **각 메뉴의 기능에 대한 자세한 내용은** [메뉴를](#page-21-0) **확인하세요***.* **[부분](#page-24-0)***.*

#### <span id="page-19-1"></span>**[프리셋](#page-24-0) 저장**

이제 사운드를 [입력했으므로](#page-24-0) 나중에 쉽게 불러올 수 있도록 저장했는지 확인하고 싶을 것입니다. [저장하려면](#page-24-0) 프리셋에 대한 변경 사항을 변경하려면 먼저 PRESET 하위 메뉴로 들어갑니다.

EDIT를 사용하여 SAVE로 이동하고 [EDIT/MENU](#page-24-0)를 눌러 사전 설정을 저장합니다.

**메모***.* **현재 프리셋에 저장되지 않은 변경 사항이 있으면 화면에** *[\\*CHANGES\\*](#page-24-0)***가 표시되고***,* **프리셋이 이제 안전하다는 것을 [확인하려면](#page-24-0)** *\*SAVED\****가 표시됩니다***!*

#### <span id="page-19-2"></span>**[사전](#page-24-0) 설정 복사**

사전 설정을 [변경하고](#page-24-0) 싶지만 원래 설정을 덮어쓰고 싶지 않은 경우 사전 설정의 [복사본을](#page-24-0) 다른 위치에 만들 수 있습니다. 그런 다음 설정을 덮어쓸 염려 없이 복사본을 [자유롭게](#page-24-0) 편집할 수 있습니다.

- 먼저 [복사하려는](#page-24-0) 프리셋을 불러옵니다.
- 메뉴를 누르고 사전 설정 옵션으로 이동한 다음 메뉴를 누른 다음 복사로 [이동합니다](#page-24-0). 메뉴를 다시 누르면 복사 화면이 [나타납니다](#page-24-0).
- EDIT를 사용하여 복사하려는 사전 설정 번호로 [이동합니다](#page-24-0). 현재 해당 위치에 저장된 프리셋 이름이 강조 표시된 영역에 [표시됩니다](#page-24-0).
- [MENU / EDIT](#page-24-0)를 눌러 사전 설정을 선택한 위치에 복사합니다. 경고 메시지가 [표시됩니다](#page-24-0).
- 복사를 확인하려면 YES를 [선택하세요](#page-24-0). 페달도 새로운 사전 설정 위치로 [전환됩니다](#page-24-0). 경고: 이렇게 하면 "TO:" 번호에 있는 기존 사전 설정을 [덮어쓰게](#page-24-0) 됩니다.

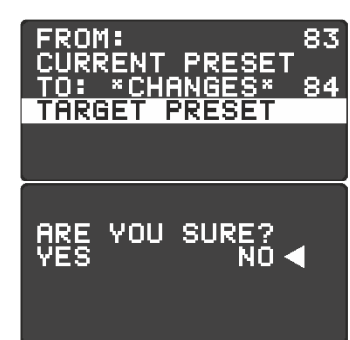

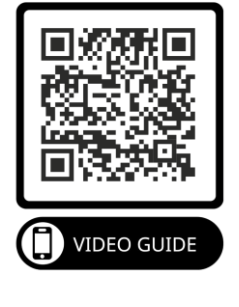

#### <span id="page-20-0"></span>**사전 설정 이름 [변경](#page-24-0)**

이제 필요에 맞게 일부 사전 설정을 편집하고 사용자 [정의했으므로](#page-24-0) 사전 설정에 이름을 지정하여 추가로 사용자 정의할 수 있습니다. 이것은 프리셋을 자신만의 것으로 만드는 마지막 [단계입니다](#page-24-0)!

사전 설정 이름의 길이는 최대 16자이며 대문자, 소문자, 숫자 및 특수 문자를 포함할 수 [있습니다](#page-24-0).

PRESET 하위 메뉴에서 [변경하려는](#page-24-0) 기존 사전 설정 이름으로 이동합니다. 이름까지 아래로 스크롤하고 [EDIT/MENU](#page-24-0)를 눌러 사전 설정 이름 편집을 시작합니다.

이름을 변경하는 동안 **EDIT를 사용하여** 원하는 새 문자로 [스크롤하십시오](#page-24-0). 새 문자에 도달하면 **[MENU/EDIT](#page-24-0)를 눌러** 줄의 다음 문자로 이동합니다. 새 이름이 마음에 들면 **MODE를 눌러** PRESET 하위 메뉴로 [돌아갑니다](#page-24-0). 사전 설정 이름을 편집한 후 변경 사항을 저장하는 것을 잊지 마세요!

<span id="page-21-0"></span>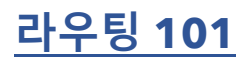

#### <span id="page-21-1"></span>**[라우팅](#page-24-0)**

라우팅 모드를 전체적으로 [설정하거나](#page-24-0) 각 사전 설정에 대해 설정할 수 있습니다. 라우팅은 BCC-TDE 내의 내부 신호 라우팅을 [제어합니다](#page-24-0) . 각 라우팅 옵션에는 서로

다른 특징과 결과가 있으므로 달성하려는 결과가 무엇인지 [생각하면서](#page-24-0) 필요한 올바른 라우팅 모드를 [선택해야](#page-24-0) 합니다.

다양한 라우팅 옵션은 다음과 [같습니다](#page-24-0).

#### <span id="page-21-2"></span>[스테레오](#page-24-0)

페달의 라우팅은 왼쪽과 오른쪽 출력 사이에 동일하게 [분할됩니다](#page-24-0). 모노 입력을 사용하면 출력이 왼쪽과 [오른쪽으로](#page-24-0) 동일하게 분할됩니다. 스테레오 입력 소스를 사용하는 경우 입력 신호의 스테레오 무결성이 페달을 통해 [유지됩니다](#page-24-0). 페달 이전의 스테레오 입력에 적용된 모든 패닝은 변경되지 않은 채 페달을 [통과합니다](#page-24-0).

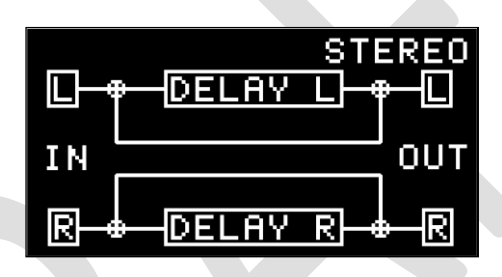

#### <span id="page-21-3"></span>[XFB](#page-24-0)

지연 1의 피드백 탭 오프는 지연 2의 입력으로 [전송되고](#page-24-0) 지연 2의 피드백 탭 오프는 지연 1의 입력으로 [전송됩니다](#page-24-0).

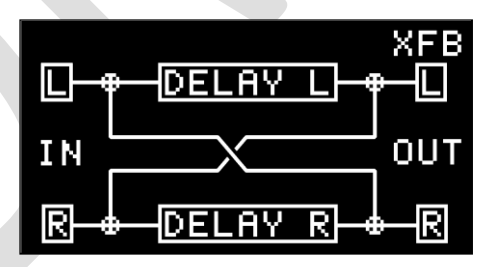

#### <span id="page-21-4"></span>[탁구](#page-24-0)

딜레이는 왼쪽과 오른쪽 채널 사이에서 교대로 반복되어 한 쪽에서 다른 쪽으로 [바운스되는](#page-24-0) 듯한 느낌을 [줍니다](#page-24-0).

**메모***.* **이 소리는 왼쪽과 오른쪽 출력 잭이 모두 연결된 경우에만 [들립니다](#page-24-0)***.*

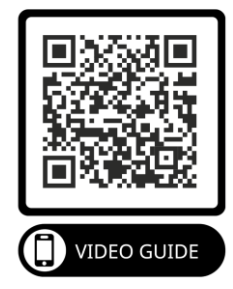

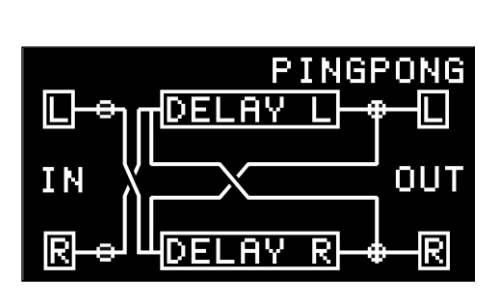

#### <span id="page-23-0"></span>[단핵증](#page-24-0)

페달의 라우팅은 왼쪽 및 오른쪽 입력의 입력을 [합산하여](#page-24-0) 동일하게 영향을 준 다음 두 출력으로 [라우팅합니다](#page-24-0).

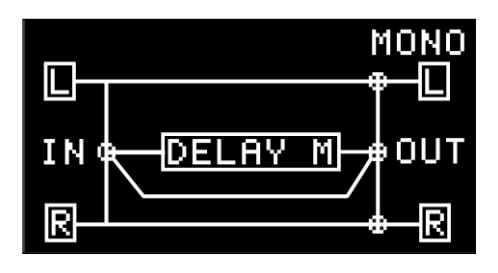

#### <span id="page-23-1"></span>[습식](#page-24-0)/건식

듀얼 앰프 애플리케이션에 사용하도록 [설계되었습니다](#page-24-0). Wet/Dry 모드에서는 DRY 신호가 LEFT 출력에 연결된 앰프로 전송됩니다. WET(지연) 신호는 RIGHT 출력에 연결된 앰프로 [전송됩니다](#page-24-0). Wet/Dry [모드에서는](#page-24-0) 기타 톤의 선명도와 무결성을 유지하는 데 도움이 되는 건조하고 영향을 받지 않은 기타 [사운드를](#page-24-0) 항상 갖게 됩니다.

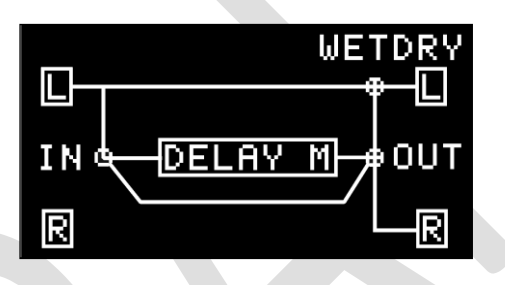

# <span id="page-24-0"></span>**[메뉴](#page-24-0)**

나는 당신이 지금까지 [매뉴얼을](#page-24-0) 용감하게 읽었고 차이 엔진의 숨겨진 비밀을 배우고 [싶어한다는](#page-24-0) 것을 알았습니다 . 이제부터는 자신만의 맞춤형 사운드를 조정하는 데 사용할 수 있는 모든 설정과 조정 가능한 옵션에 대해 자세히 [알아봅니다](#page-24-0).

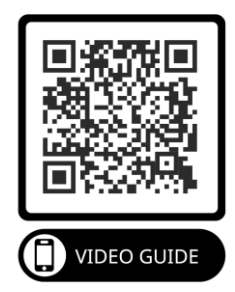

#### <span id="page-24-1"></span>**[메뉴](#page-24-0) 탐색**

아직 누르지 않았다면 LIVE 또는 PRESET [모드에서](#page-24-0) MENU 버튼을 누르면 메뉴가 열리고 화면에 [표시됩니다](#page-24-0).

#### **메모***.* **메뉴를 탐색하는 동안에도 풋스위치를 사용할 수 있지만** *4***개의 회전 컨트롤은 [비활성화됩니다](#page-24-0)***.*

[EDIT ENCODER](#page-24-0)를 사용하여 메뉴 선택을 위아래로 스크롤할 수 있습니다. 인코더를 누르거나 MENU 버튼을 누르면 MENU 기능으로 들어가거나 [선택됩니다](#page-24-0). 언제든지 MODE 버튼을 누르면 현재 기능이 종료되고 메뉴로 [돌아가거나](#page-24-0) 메뉴가 완전히 종료됩니다.

메뉴 구조는 아래에 표시되어 있으며 다음 페이지에 설명이 나와 [있습니다](#page-24-0).

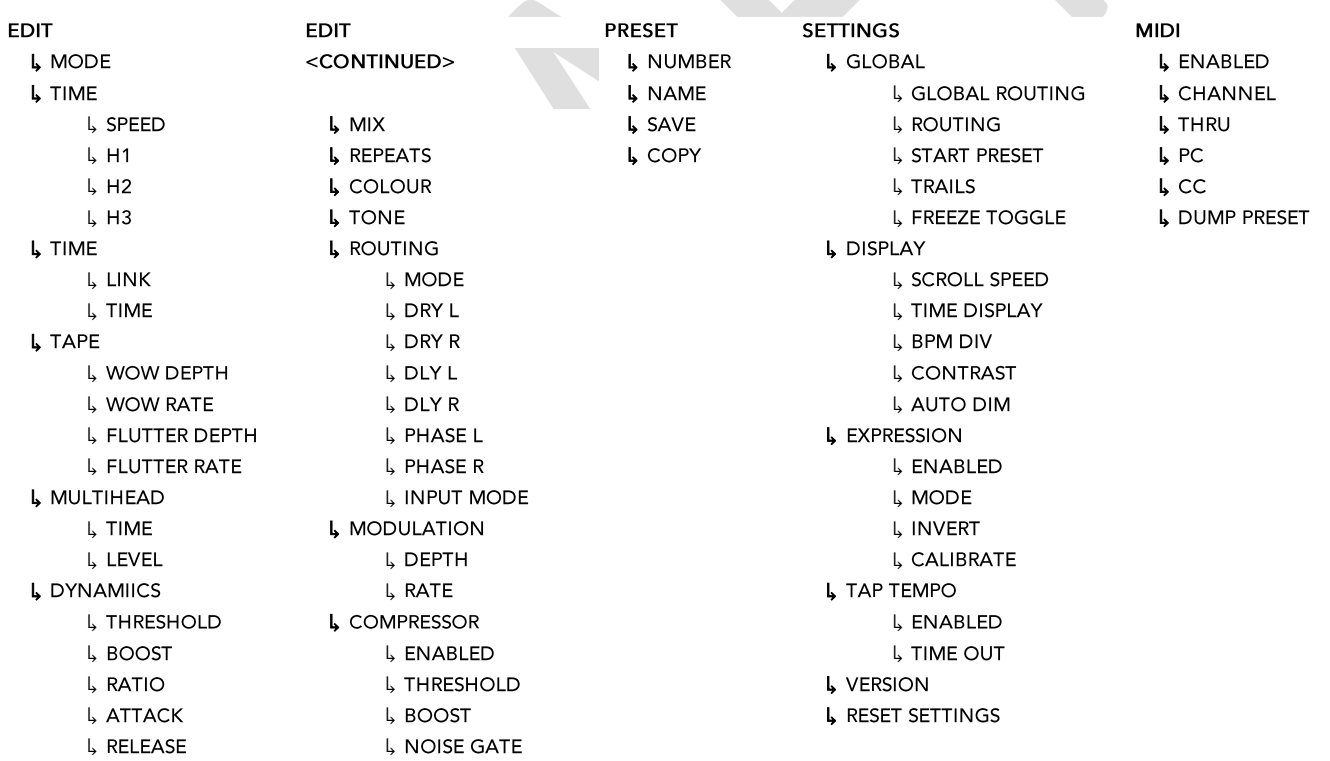

# <span id="page-25-0"></span>**의사 [표현을](#page-24-0) 해**

익스프레션 페달을 BCC-TDE에 연결하여 발로 [파라미터를](#page-24-0) 제어할 수 있습니다. [익스프레션](#page-24-0) 페달을 통해 다음 매개변수를 제어할 수 있습니다 .

- [용량](#page-24-0)
- [꼬리](#page-24-0)
- [시간](#page-24-0)
- [반복](#page-24-0)
- [색상](#page-24-0)

BCC-TDE는 TRS 스타일 익스프레션 페달을 지원합니다. 아래 [다이어그램을](#page-24-0) 참조하세요.

# **메모***.* **익스프레션 페달은 별도로 구매하셔야 합니다***.* **대부분의 타사** *TRS* **익스프레션 페달은 잘 [작동합니다](#page-24-0)***.*

#### <span id="page-25-1"></span>[익스프레션](#page-24-0) 페달 연결

TRS 표현식을 [EXPRESSION ¼"](#page-24-0) 입력에 연결합니다.

<span id="page-25-2"></span>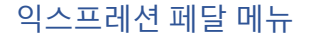

이제 익스프레션 페달을 [연결했으므로](#page-24-0) 필요에 맞게 페달을 구성할 차례입니다. 모든 익스프레션 페달 설정은 [EXPRESSION PEDAL](#page-24-0) 메뉴에서 찾을 수 있습니다. 홈 화면에서 메뉴에 액세스하려면:

[그림](#page-24-0) *11*

anev

- **메뉴** >를 [누르세요](#page-24-0).
- **설정** > 으로 [스크롤하세요](#page-24-0).
- [MENU / EDIT](#page-24-0)를 눌러 설정 메뉴 >
- **[EXPRESSION PEDAL](#page-24-0)** 로 스크롤하세요.

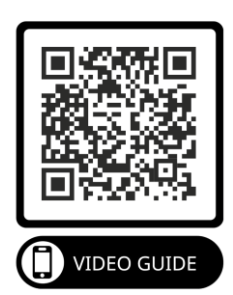

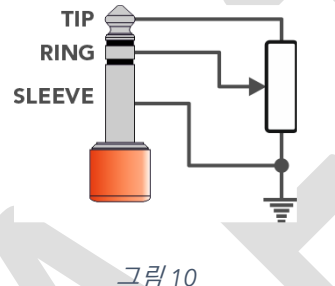

[그림](#page-24-0) *10*

• MENU / EDIT를 눌러 [EXPRESSION PEDAL](#page-24-0) 메뉴로 들어갑니다.

#### <span id="page-26-0"></span>[구경](#page-24-0) 측정

BCC-TDE가 가능한 한 많은 페달과 호환되는지 [확인하려면](#page-24-0) 익스프레션 페달의 전체 범위를 사용하도록 BCC-TDE를 보정하는 것이 [가능합니다](#page-24-0).

[EXPRESSION PEDAL MENU](#page-24-0) 화면에서 익스프레션 페달을 교정하려면:

- **CALIBRATE** 옵션 까지 아래로 [스크롤합니다](#page-24-0).
- **교정을** [시작하세요](#page-24-0).

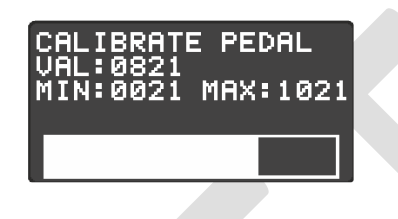

[그림](#page-24-0) *12*

[익스프레션](#page-24-0) 페달을 최소에서 최대까지 몇 번 흔들어 엔드 스톱을 설정합니다. 완료되면 **메뉴를** 누르세요 . 축하합니다. 익스프레션 페달을 사용할 준비가 [되었습니다](#page-24-0).

#### <span id="page-26-1"></span>[표현](#page-24-0) 모드

- [용량](#page-24-0)
	- o 딜레이에 대한 입력 볼륨을 [제어합니다](#page-24-0). 이를 통해 페달이 최소일 때에도 테일이 계속 [유지됩니다](#page-24-0).
- [꼬리](#page-24-0)
	- o VOLUME 모드와 매우 유사하지만 딜레이 출력을 [제어합니다](#page-24-0). 이 설정은 테일에도 영향을 미치므로 익스프레션 페달이 최소일 때 전체 딜레이가 [음소거됩니다](#page-24-0).
- [시간](#page-24-0)
	- o [익스프레션](#page-24-0) 페달을 매핑하여 딜레이 시간을 제어합니다. 최소 시간부터 현재 사전 설정 시간까지 [증가합니다](#page-24-0).
- [반복](#page-24-0)
	- o 반복량을 익스프레션 페달에 [매핑합니다](#page-24-0).
- [색상](#page-24-0)

o 익스프레션 페달을 매핑하여 현재 프리셋의 색상을 제어하세요[. 0%~100%](#page-24-0)로 매핑됩니다.

<span id="page-26-2"></span>[거꾸로](#page-24-0) 하다

이 옵션을 사용하면 [익스프레션](#page-24-0) 페달의 방향을 바꿀 수 있습니다. 발가락이 아래로 내려가는 최대 시간을 [선호하십시오](#page-24-0)!

#### **메모***. MIDI***를 선호한다면 외부에서 제어할 수 있는 더 많은 매개변수가 있습니다***[. MIDI](#page-24-0)* **섹션을 [확인하세요](#page-24-0)***.*

# <span id="page-28-0"></span>**편집 [메뉴](#page-24-0)**

편집 메뉴는 마법이 일어나는 곳입니다. [여기에서는](#page-24-0) 현재 사전 설정에 대한 모든 설정을 메뉴 형식으로 사용할 수 있습니다. LIVE 또는 PRESET [화면에서](#page-24-0) 이들 중 일부에 액세스할 수 있지만 BCC TDE를 완전히 [제어하려면](#page-24-0) 이것이 바로 그것입니다.

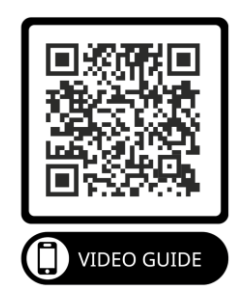

이 섹션에서는 EDIT MENU의 각 하위 메뉴를 [살펴보겠습니다](#page-24-0).

#### <span id="page-28-1"></span>**[방법](#page-24-0)**

이 페달의 핵심은 원하는대로 사용할 수 있는 3가지 고유한 딜레이 [시대입니다](#page-24-0). 세 가지 작동 모드는 페달의 작동 방식을 변경하고 연주할 수 있는 몇 가지 고유한 설정을 [제공합니다](#page-24-0). 사용 가능한 옵션은 다음과 [같습니다](#page-24-0).

මෙ [비슷한](#page-24-0) 물건

ЛЛ [디지털](#page-24-0) ┌ [동적](#page-24-0)

이들 중 하나를 선택하면 [EDIT MENU](#page-24-0) 레이아웃도 변경됩니다. 자세한 내용은 설명서의 모드별 설정 섹션을 참조하세요 [.](#page-29-2)

#### <span id="page-28-2"></span>**[시간](#page-29-2)**

#### <span id="page-28-3"></span>[비슷한](#page-29-2) 물건

빈티지 테이프 에코 장치에는 [일반적으로](#page-29-2) 레코드 헤드, 재생 헤드 및 테이프 루프가 있습니다. 테이프의 루프가 레코드 헤드를 지나갈 때 입력 신호가 테이프에 [기록됩니다](#page-29-2). 테이프가 재생 헤드로 이동하는 데 몇 밀리초가 걸립니다. 따라서 지연이 [발생합니다](#page-29-2)!

- 속도 ( 40 [2000\)](#page-29-2)
	- o 재생 헤드 위 에코 장치의 테이프 루프 속도를 나타내며 [일반적으로](#page-29-2) 초당 인치(IPS)로 측정됩니다. 테이프 속도가 빠를수록 지연 시간은 짧아지고 그 반대도 [마찬가지입니다](#page-29-2).

#### **메모***.* **우리의 [에뮬레이션에는](#page-29-2) 움직이는 부분이 없기 때문에 실제 생활에서는 절대 불가능할 테이프 속도를 설정할 수 [있습니다](#page-29-2)***!*

- $H1, H2, H3$ 
	- o 각 H는 빈티지 테이프 에코 장치에서 사용할 수 있는 특정 재생 헤드와 조합을 [나타냅니다](#page-29-2). 과거의 원래 테이프 에코 장치와 달리 [활성화할](#page-29-2) 헤드를 선택할 수 있을 뿐만 아니라 각 헤드의 개별 레벨과 거리도 선택할 수 [있습니다](#page-29-2).
	- o [활성화됨](#page-29-2) ( 켜기/끄기)
		- 재생 헤드를 활성화하거나 [비활성화합니다](#page-29-2).

#### **메모***.* **헤드** *3***개를 모두 [비활성화하면](#page-29-2) 신호가 지연되지 않습니다***!*

- o 레벨 [\( 0 ~ 100%\)](#page-29-2)
	- 개별 재생 헤드의 볼륨을 [설정합니다](#page-29-2).
- o 거리 [\( 20 ~ 100\)](#page-29-2)
	- 레코드 헤드에서 재생 헤드까지의 [에뮬레이트된](#page-29-2) 거리를 나타냅니다. 값이 높을수록 레코드 헤드 사이의 거리가 멀어지므로 지연 시간이 [길어집니다](#page-29-2).

#### <span id="page-29-0"></span>[디지털](#page-29-2)

- [링크](#page-29-2) ( 켜기/끄기)
	- o 왼쪽 및 오른쪽 지연 시간을 모두 연결하여 스테레오 반복을 [제공합니다](#page-29-2). LINK를 끄면 왼쪽 및 오른쪽 지연에 대해 서로 다른 지연 시간을 설정할 수 [있습니다](#page-29-2).
- 시간 (1 ~ 2500ms)
	- o 선택한 지연 시간을 밀리초(ms ) 단위로 [나타냅니다](#page-29-2).

#### <span id="page-29-1"></span>[동적](#page-29-2)

- [링크](#page-29-2) ( 켜기/끄기)
	- o 왼쪽 및 오른쪽 지연 시간을 모두 연결하여 스테레오 반복을 [제공합니다](#page-29-2). LINK를 끄면 왼쪽 및 오른쪽 지연에 대해 서로 다른 지연 시간을 설정할 수 [있습니다](#page-29-2).
- 시간  $(1 2500 \text{ms})$ 
	- o 선택한 지연 시간을 밀리초(ms) 단위로 [나타냅니다](#page-29-2).

#### <span id="page-29-2"></span>**[모드별](#page-29-2) 설정**

#### <span id="page-29-3"></span>[줄자](#page-29-2)

TAPE 메뉴는 ANALOGUE 모드에서만 볼 수 있습니다[. Vintage Tape Echo Units](#page-29-2)에서는 테이프 루프가 시간이 지남에 따라 늘어나고 마모되며, 기계 부품이 휘어지고 느리게 [움직입니다](#page-29-2). 이러한 결함은 빈티지 테이프 에코 유닛의 특징적인 사운드를 [제공합니다](#page-29-2). 우리는 BCC-TDE에서 이러한 음향 특성을 재현하기 위해 많은 시간과 노력을 [들였습니다](#page-29-2). 또한 고유한 특성을 조정할 수 있도록 사용자가 편집할 수 있는 추가 매개변수 쌍도 [제공했습니다](#page-29-2)!

#### [우와](#page-29-2)

WOW는 주로 테이프의 늘어짐이나 마모로 인해 발생하는 느린 형태의 피치 [변화입니다](#page-29-2). WOW에 대한 두 가지 매개변수는 미묘한 수준에서 극단적인 [수준까지의](#page-29-2) 테이프 성능 저하에 대한 옵션을 제공합니다.

- 와우 깊이 [\( 0 ~ 100%\)](#page-29-2)
	- o WOW 효과의 강도를 [제어합니다](#page-29-2). 0에서는 딜레이에 WOW 효과가 적용되지 않습니다.
- WOW 비율: (0~100%)
	- o WOW 효과의 피치 변조 속도를 제어합니다. 속도 범위는 약 [0.1Hz ~ 6Hz](#page-29-2)입니다.

#### 실룩 [거리다](#page-29-2)

플러터는 [일반적으로](#page-29-2) 구부러진 캡스턴이나 모터 마모와 같은 기계적 문제로 인해 발생하는 더 빠른 피치 [변동입니다](#page-29-2). 다시 말하지만, BCC-TDE는 미묘한 것에서 극단적인 것으로 갈 수 있는 옵션을 제공합니다.

• 플러터 깊이 [\( 0 ~ 100% \)](#page-29-2)

o FLUTTER 효과의 강도를 [제어합니다](#page-29-2). 0에서는 지연에 FLUTTER 효과가 적용되지 않습니다.

• 플러터율 [\( 0 ~ 100% \)](#page-29-2)

피치 플러터의 속도를 제어합니다. 속도 범위는 대략 [4Hz ~ 100Hz](#page-29-2)로 설정할 수 있습니다.

#### <span id="page-30-0"></span>[멀티헤드](#page-29-2)

[MULTIHEAD](#page-29-2) 메뉴 옵션은 디지털 모드에서만 사용할 수 있습니다.

- [멀티헤드](#page-29-2) ( 켜기/끄기)
	- o 추가 지연선 옵션을 [사용합니다](#page-29-2).
- 시간 [\( 1 ~ 2500ms\)](#page-29-2)

o 추가 지연 라인의 지연 시간을 밀리초(ms) 단위로 [설정합니다](#page-29-2).

- 레벨 [\( 0 ~ 100%\)](#page-29-2)
	- o 추가 지연 라인의 LEVEL을 [설정합니다](#page-29-2).

#### <span id="page-30-1"></span>[역학](#page-29-2)

[DYNAMICS](#page-29-2) 메뉴 옵션은 동적 모드에서만 사용할 수 있습니다.

- 임계값 [\( 0 ~ -128 \)](#page-29-2)
	- o [Dynamic Ducker](#page-29-2)가 지연 신호 감쇠를 시작하는 임계값 지점을 설정합니다. 입력 신호가 이 레벨에 도달할 때까지 지연 신호는 영향을 받지 [않습니다](#page-29-2).
- 부스트 [\( 0 ~ 18dB\)](#page-29-2)
	- o [Dynamic Ducker](#page-29-2)가 해제된 후 원래 입력 신호에 다시 추가되는 게인의 양을 제어합니다. [릴리스된](#page-29-2) 지연 수준을 제어할 수 있습니다.
- 비율 (  $1:1 \sim 10:1$  )
	- o 주어진 입력 신호 레벨에 대한 게인 감소량을 [제어합니다](#page-29-2). 비율이 높을수록 신호는 더욱 [압축됩니다](#page-29-2).
- 공격 [\( 0 ~ 120ms\)](#page-29-2)
	- o 들어오는 신호가 임계값을 초과할 때 [Dynamic Ducker](#page-29-2)가 지연 신호를 얼마나 빨리 감쇠하는지 [제어합니다](#page-29-2).
- 
- <span id="page-30-2"></span>• 릴리즈 [\( 15 ~ 6000ms \)](#page-29-2)
	- o 신호가 임계점 아래로 떨어진 후 [음소거된](#page-29-2) 지연 신호가 원래 레벨로 돌아가는 데 걸리는 시간을 [설정합니다](#page-29-2).
- 
- 혼합 [\( 0 ~ 100% \)](#page-29-2)

o 전체 믹스에서 Wet(지연) 신호의 양을 [설정합니다](#page-29-2).

#### <span id="page-31-0"></span>**[반복](#page-29-2)**

• 반복 [\( 0 ~ 100% \)](#page-29-2)

o 지연된 신호의 반복 횟수를 [설정합니다](#page-29-2).

#### <span id="page-31-1"></span>**[색상](#page-29-2)**

• 색상 (0~100%)

o 딜레이 반복에 적용되는 변조의 전체 레벨을 [설정합니다](#page-29-2).

#### <span id="page-31-2"></span>**[음정](#page-29-2)**

- $\overline{E}$  [\( 0 ~ 100%\)](#page-29-2)
	- o 지연된 신호의 전체 색조를 [설정합니다](#page-29-2). 이는 특히 ANALOG 모드에서 반복의 특성에 영향을 [미치므로](#page-29-2) 적절하게 조정해야 합니다.

#### <span id="page-31-3"></span>**[라우팅](#page-29-2)**

- 모드 ([스테레오](#page-29-2), XFB, 탁구, 모노, 습식/건식)
	- o 사전 설정의 라우팅 모드를 선택합니다. 자세한 내용은 [ROUTING 101](#page-29-2) 섹션을 확인하세요 [.](#page-21-0)
- 드라이엘 [\( 0 ~ 100%\)](#page-21-0)

o 신호의 영향을 받지 않은 왼쪽 측면의 전체 레벨을 [설정합니다](#page-21-0) .

• 드라이R ( 0~100%)

o 신호의 영향을 받지 않은 왼쪽 측면의 전체 레벨을 [설정합니다](#page-21-0).

•  $DLYL$  ( 0 ~ 100%)

o 신호의 지연된 왼쪽 부분의 전체 레벨을 [설정합니다](#page-21-0).

•  $DLY R$  ( 0 ~ 100%)

o 신호의 지연된 왼쪽 부분의 전체 레벨을 [설정합니다](#page-21-0).

- 위상 L ( 0~1)
	- o 왼쪽 채널의 위상을 반전시킬 수 있습니다. 지연된 신호의 한쪽 위상을 [반전시키면](#page-21-0) 매우 넓은 심리 음향 지연 사운드가 [생성됩니다](#page-21-0). 지연은 기타 앞이 아닌 뒤에서 오는 것처럼 보입니다.
- 위상 R (0~1)

o 위와 같습니다. 오른쪽 지연 채널의 위상을 반전시킬 수 [있습니다](#page-21-0).

- 입력 모드 (L& R 또는 L)
	- o 활성화된 입력 잭을 [설정합니다](#page-21-0). XFB 및 Ping Pong 라우팅을 원하는 경우 L로 설정해야 하고, 그렇지 않으면 L&R로 [설정해야](#page-21-0) 합니다.

#### **메모***.* **모노로 실행하는 경우에도 딜레이 채널 중 하나의 위상을 바꾸면 사운드에 영향을 [미칩니다](#page-21-0)***.* **다양한 설정을 [실험해보고](#page-21-0) <sup>그</sup> 효과를 들어보세요***!*

#### <span id="page-32-0"></span>**[조정](#page-21-0)**

지연된 신호의 반복에 코러스 형태의 변조를 추가할 수 [있습니다](#page-21-0).

미묘한 양의 변조는 지연 반복에 유기적인 느낌을 [추가하는](#page-21-0) 데 도움이 될 수 있습니다. 온화한 변조는 많은 사람들이 [매력적이라고](#page-21-0) 생각하는 지연 반복에 풍성함을 더할 수 있습니다. 극단적인 변조 설정은 [혼란스럽고](#page-21-0) 세상적인 음향 환경을 만들 수 있습니다.

• 깊이 [\( 0 ~ 100%\)](#page-21-0)

o 변조 스윕의 광기를 [제어합니다](#page-21-0). 0으로 설정하면 지연 반복에 변조가 적용되지 않습니다.

• 비율  $(0 \sim 100\%)$ 

o 변조 스윕 속도를 설정합니다. 이 값을 높게 [설정할수록](#page-21-0) 변조가 앞뒤로 더 빠르게 진동합니다.

#### <span id="page-32-1"></span>**[압축기](#page-21-0)**

• [활성화](#page-21-0) ( 켜기/끄기)

○ 압축기를 [작동시킵니다](#page-21-0).

- 임계값 [\( 0 ~ -128dB\)](#page-21-0)
	- o 압축이 시작되는 최소 입력 레벨을 [설정합니다](#page-21-0). 임계값이 낮아지면 컴프레서가 더 낮은 입력 레벨에서 작동하여 겉보기 출력 레벨이 [감소합니다](#page-21-0).
- 부스트 (0~18dB)

o 컴프레서의 전체 출력 레벨을 [제어합니다](#page-21-0).

- 노이즈 게이트 [\( ON / OFF](#page-21-0)
	- o 노이즈 게이트를 [작동시킵니다](#page-21-0).

# <span id="page-33-0"></span>**설정 [메뉴](#page-21-0)**

#### <span id="page-33-1"></span>**[글로벌](#page-21-0)**

- [글로벌](#page-21-0) 라우팅 (켜기/끄기)
	- o 각 사전 설정의 모든 라우팅 설정을 무시할 수 [있습니다](#page-21-0). 즉, 사전 설정된 라우팅 모드가 무시되고 대신 단일 라우팅 유형이 모든 사전 설정에 [적용됩니다](#page-21-0). 한 가지 유형의 라우팅만 필요하고 많은 패치를 편집하고 싶지 않은 경우에 유용합니다. 기본값은 **[꺼짐입니다](#page-21-0).**
- 라우팅 (스테레오, XFB, 탁구, 모노[, Wet/Dry\)](#page-21-0)
	- o [GLOBAL ROUTING](#page-21-0) 재정의의 라우팅 모드를 선택합니다. 자세한 내용은 라우팅 101을 참조하세요 . 기본값은 [스테레오입니다](#page-21-0).
- 시작 사전 설정 [\( 0 ~ 100 \)](#page-21-0)
	- o 페달 전원을 켰을 때 불러올 프리셋을 [결정합니다](#page-21-0). 값을 0으로 설정하면 전원을 켤 때 [마지막으로](#page-21-0) 사용된 사전 설정이 로드됩니다. 기본값은 **0 입니다** .
- [트레일](#page-21-0) ( 켜기/끄기)
	- o 지연 효과를 우회할 때 지연된 신호가 넘칠지 여부를 [설정합니다](#page-21-0). BCC-TDE를 우회하면 반복이 계속되고 자연스럽게 사라집니다. 꺼지면 반복이 갑자기 [음소거됩니다](#page-21-0). 기본값은 **켜짐 [입니다](#page-21-0)** .
- [정지](#page-21-0) 토글 ( 켜기/끄기 )
	- o FREEZE 기능의 동작을 변경합니다[. FREEZE TOGGLE](#page-21-0)이 OFF인 경우 FREEZE 풋스위치를 아래로 눌러 고정을 활성화해야 합니다[. FREEZE TOGGLE](#page-21-0)이 켜져 있으면 풋스위치를 놓은 후에도 정지가 계속됩니다. 동결 기능을 중지하려면 [풋스위치를](#page-21-0) 다시 누르고 있어야 합니다. [기본값은](#page-21-0) **꺼짐 입니다** .

#### <span id="page-33-2"></span>**[표시하다](#page-21-0)**

- 스크롤 속도 [\( 1 ~ 10 \)](#page-21-0)
	- o PRESET 모드에서 풋스위치 중 하나를 누르고 있을 때 프리셋이 [디스플레이를](#page-21-0) 스크롤하는 속도를 결정합니다. 1은 느린 스크롤이고 10은 빠른 [스크롤입니다](#page-21-0). 기본값은 **5 입니다** .
- 시간 표시 [\( MS/BPM \)](#page-21-0)
	- o 모든 프리셋의 [디스플레이에](#page-21-0) 시간이 표시되는 모드를 설정합니다. MS는 시간을 밀리초 단위로 [표시합니다](#page-21-0). BPM은 분당 비트 수로 시간을 표시합니다. BPM은 키보드 연주자나 시퀀서를 사용하는 상황에서 [유용합니다](#page-21-0).
- [BPM DIV \( 1/4, 1/8, 1/16, 1/4D, 1/8D, 1/4T, 1/8T\)](#page-21-0)
	- o 연주 중인 부분에 대해 원하는 지연 효과를 얻기 위해 올바른 BPM 분할을 선택할 수 [있습니다](#page-21-0). 이는 각 프리셋에 저장되므로 다양한 [디비전으로](#page-21-0) 다양한 프리셋을 설정할 수 있습니다. D = 점선 & T = 삼중선. [기본값은](#page-21-0) **1/4 입니다** .
- [디스플레이](#page-21-0) 대비 ( 1 ~ 10)
- o OLED 디스플레이의 밝기를 설정합니다. 값이 높을수록 [디스플레이가](#page-21-0) 더 밝아집니다. 필요에 맞게 이 설정을 조정할 수 [있습니다](#page-21-0). 기본값은 **5 입니다** .
- [자동](#page-21-0) 밝기 조절 ( 켜기/끄기)
	- o [AUTO DIM](#page-21-0) 기능은 약 30초 동안 활동이 없으면 화면을 어둡게 합니다. 이는 화면의 수명을 연장하고 전력 소비를 줄이는 데 도움이 됩니다. [컨트롤이나](#page-21-0) 설정을 편집하면 화면이 [어두워지지](#page-21-0) 않습니다. 화면이 항상 완전히 밝아지도록 하려면 이 컨트롤을 비활성화할 수 [있습니다](#page-21-0). 기본값은 **켜짐 입니다** .

#### <span id="page-34-0"></span>**[익스프레션](#page-21-0) 페달**

- [활성화됨](#page-21-0) ( 켜기/끄기)
	- o 익스프레션 페달 컨트롤을 활성화하거나 [비활성화합니다](#page-21-0). **익스프레션 페달을 사용하지 않는 경우에는 OFF로 설정되어 있는지 [확인하세요](#page-21-0)** . 기본값은 꺼짐입니다.

#### **메모***.* **익스프레션 페달을 뽑은 경우에는 반드시 이 설정을 다시 [비활성화하십시오](#page-21-0)***.*

- 모드(없음/볼륨/ 테일/시간/[반복](#page-21-0)/색상)
	- o 익스프레션 페달로 제어되는 [매개변수를](#page-21-0) 선택합니다.
- [반전](#page-21-0) ( 켜기/끄기)
	- o 정상 상태에서는 페달의 발가락을 밟으면 [익스프레션](#page-21-0) 페달에서 장치로 전송되는 값이 증가합니다. 반전 옵션을 사용하면 이 상황을 반전시킬 수 있습니다. 즉, [익스프레션](#page-21-0) 페달에서 전송된 값은 페달의 발가락을 밟으면 [감소합니다](#page-21-0).
- [교정](#page-21-0)
	- o 연결된 [EXPRESSION PEDAL](#page-21-0)의 보정을 허용합니다. 처음 사용하기 전에 익스프레션 페달의 최소값과 최대값을 설정하는 것이 중요합니다. [익스프레션](#page-21-0) 페달 보정에 대한 자세한 내용은 [EXPRESS YOURSELF](#page-21-0) 섹션을 확인하세요 [.](#page-25-0)

#### <span id="page-34-1"></span>**[탭템포](#page-25-0)**

- [활성화됨](#page-25-0) ( 켜기/끄기)
	- o LIVE 모드에서 TAP TEMPO 기능을 활성화/[비활성화합니다](#page-25-0). 재생 중인 음악에 맞춰 TAP 스위치를 반복해서 누르면 선택한 딜레이의 시간이 음악의 템포에 맞게 [조정됩니다](#page-25-0). 지연 시간을 음악과 [일치시키세요](#page-25-0).
- 시간 초과 [\( 0 ~ 10\)](#page-25-0)
	- o [TAP TEMPO](#page-25-0)를 사용하면 스위치 위의 LED가 설정된 템포에 맞춰 깜박입니다. TIME OUT은 선택한 템포를 시각적으로 표시하기 위해 LED가 깜박이는 횟수를 [설정합니다](#page-25-0). 값을 0으로 [설정하면](#page-25-0) LED가 깜박임을 멈추지 않습니다. 기본값은 **4 입니다** .

#### <span id="page-34-2"></span>**[버전](#page-25-0)**

페달에 로드된 현재 소프트웨어 버전에 대한 정보를 [제공합니다](#page-25-0).

새로운 펌웨어 업데이트가 Laney [웹사이트에](#page-25-0) 출시될 예정입니다. 펌웨어 [업데이트를](#page-25-0) 참조하세요.

#### <span id="page-35-0"></span>**[재설정](#page-25-0) 설정**

페달 설정을 공장 출하 상태로 [재설정합니다](#page-25-0). 이 취소 할 수 없습니다.

• 옵션 [확실합니까](#page-25-0) – 예 또는 아니요

메모*.* 페달 설정만 [재설정됩니다](#page-25-0)*.* 편집한 사전 설정은 재설정되지 않습니다*!*

<span id="page-36-0"></span>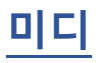

[BCC-TDE](#page-25-0)에는 사전 설정, 제어 매개변수 등을 변경할 수 있는 강력한 외부 MIDI 컨트롤 세트가 함께 [제공됩니다](#page-25-0).

메모*.* 모든 *MIDI* 메시지와 [디스플레이에서는](#page-25-0) *0~127* 범위를 사용합니다*.* 이는 *MIDI* 사양을 따르지만 일부 *MIDI*  컨트롤러는 *1 ~ 128*의 값을 사용합니다*.* 이 경우 *1*을 빼야 합니다*.* 이 유형의 *MIDI* [컨트롤러에서](#page-25-0) *1*의 값은 실제로 *0*이 [됩니다](#page-25-0)*.*

#### <span id="page-36-1"></span>**[미디](#page-25-0) 연결**

다음은 BCC-TDE를 다양한 미디 장치에 연결하기 위한 몇 가지 연결 [다이어그램입니다](#page-25-0). 거의 모든 MIDI 호환 컨트롤러, [인터페이스](#page-25-0) 또는 장치를 사용할 수 있습니다 .

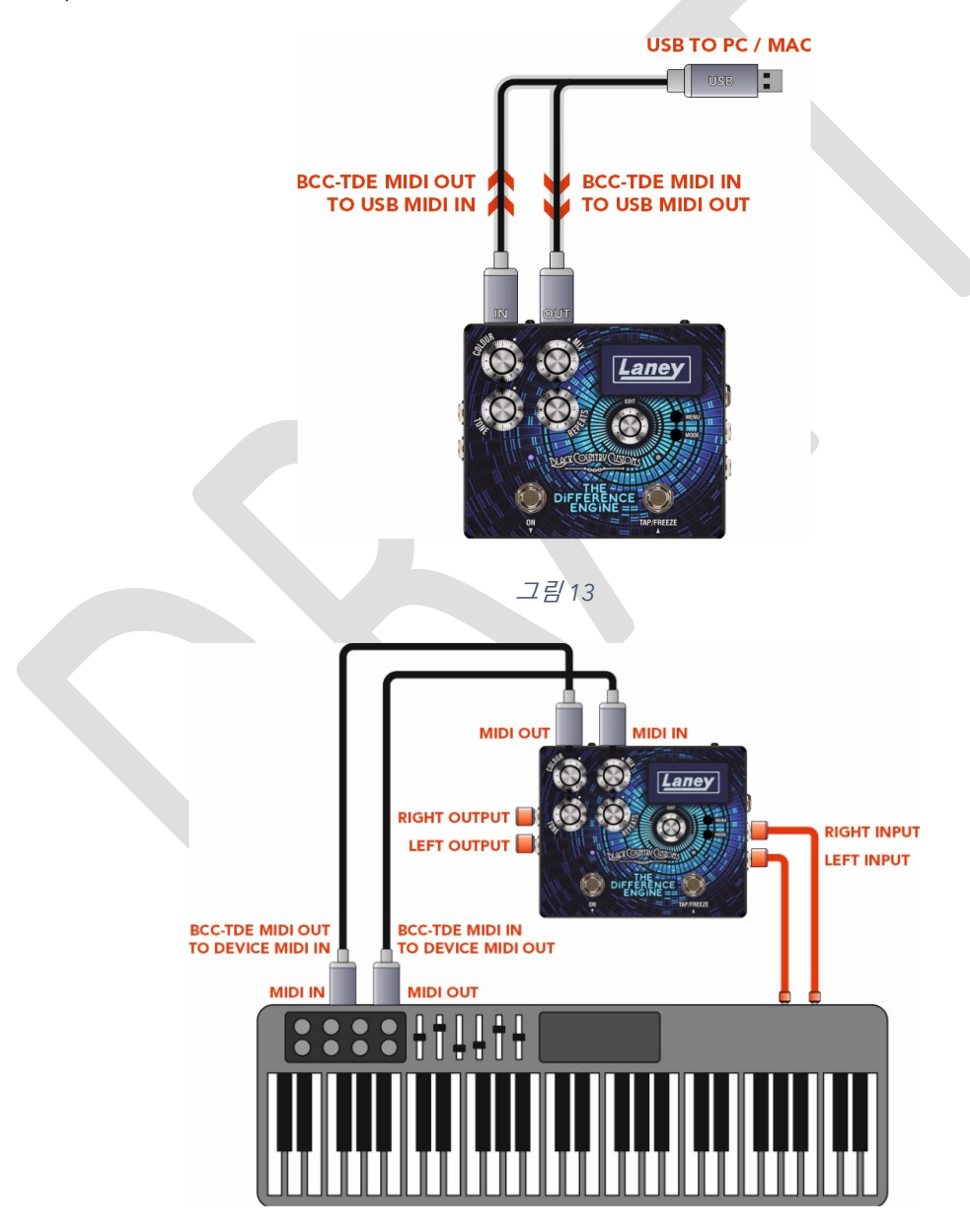

[그림](#page-25-0) *14*

<span id="page-36-2"></span>**[미디](#page-25-0) 메뉴**

- [활성화됨](#page-25-0) ( 켜기/끄기)
	- o 장치에서 MIDI를 활성화/[비활성화합니다](#page-25-0). OFF로 설정되면 MIDI 기능이 페달에서 작동하지 않습니다. 기본값은 [켜짐입니다](#page-25-0).
- 채널 (  $0 \sim 15$ )

o 페달이 수신 및 전송하는 MIDI 채널을 [설정합니다](#page-25-0).

- [통과](#page-25-0) ( 켜기/끄기)
	- o [MIDI THRU](#page-25-0) 옵션은 MIDI IN 소켓에서 수신된 MIDI 정보를 MIDI 출력 소켓으로 전달하는 데 [사용됩니다](#page-25-0).
- [PC \(](#page-25-0) 켜기/끄기)
	- o MIDI를 통해 페달 프리셋을 전환할 수 있는 프로그램 변경 기능을 [활성화합니다](#page-25-0).
- [CC \(](#page-25-0) 켜기/끄기)
	- o 페달이 [MIDI CC\(](#page-25-0)연속 컨트롤러) 메시지를 수신할 수 있도록 합니다. 페달에서 원하는 파라미터를 제어하도록 지정할 수 있습니다. 올바른 제어 값은 [PRESET SELECT](#page-25-0) 및 기타 [차트를](#page-25-0) 참조하십시오 . REF Ref105763827 \h \\* MERGEFORMAT
- 덤프 프리셋
	- o 현재 사전 설정의 SYSEX를 통해 DUMP를 연결된 라이브러리언이나 저장 장치로 보낼 수 있습니다.

#### <span id="page-37-0"></span>**프로그램 변경**

MIDI 프로그램 변경(PC) 메시지를 사용하여 BCC-TDE의 100개 사전 설정 중 하나를 불러올 수 있습니다. 대부분의 MIDI 컨트롤러는 표준에 따라 PC 메시지를 보낼 수 있습니다. 자세한 내용은 아래 표를 참조하세요.

#### **프리셋 변경**

- PC 000 -> 0xC0 0x00 -> 프리셋 1
- PC 000 -> 0xC0 0x01 -> 프리셋 2
- …
- PC 100 -> 0xC0 0x63 -> 프리셋 100
	- o (0x63 Hex는 십진수 99이지만 사전 설정 1은 0에서 시작하므로 99는 사전 설정 100이라는 것을 기억하십시오)

#### <span id="page-37-1"></span>**매개변수 제어**

BCC-TDE는 더욱 실시간 매개변수 제어를 위해 MIDI CC(Continuous Controller) 메시지도 지원합니다.

MIDI CC가 무엇인지 물어볼 수 있습니까? MIDI CC는 다양한 매개변수 컨트롤에 할당된 메시지 묶음입니다. MIDI CC 메시지를 통해 제어할 수 있는 항목을 보려면 아래 표를 살펴보십시오.

#### <span id="page-37-2"></span>**미디 CC 차트**

#### <span id="page-38-0"></span>프리셋 선택 및 기타

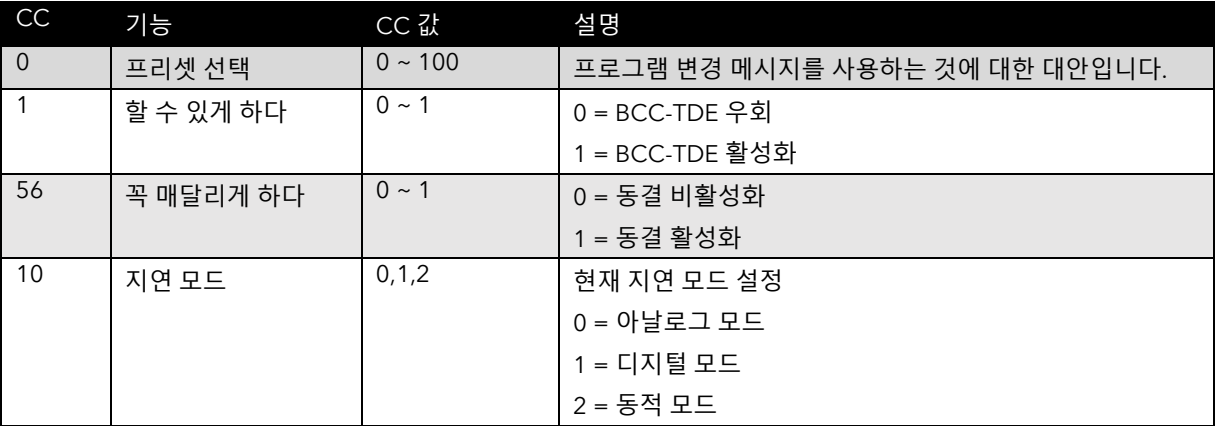

#### <span id="page-38-1"></span>표면 제어

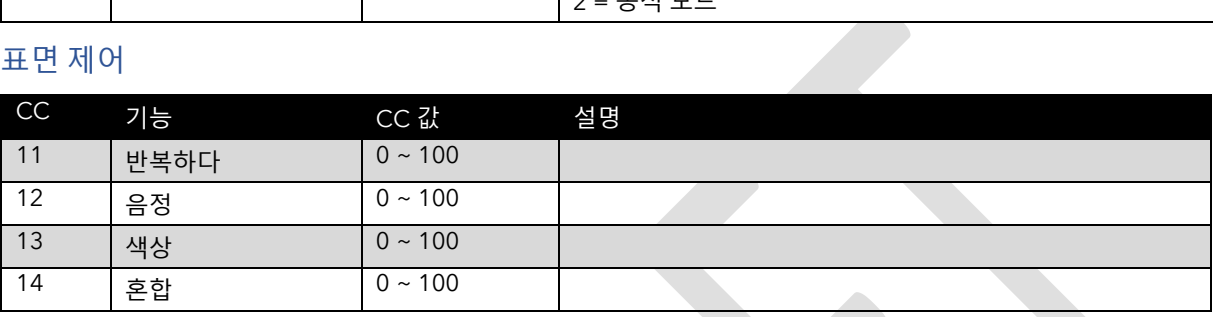

#### <span id="page-38-2"></span>아날로그 컨트롤

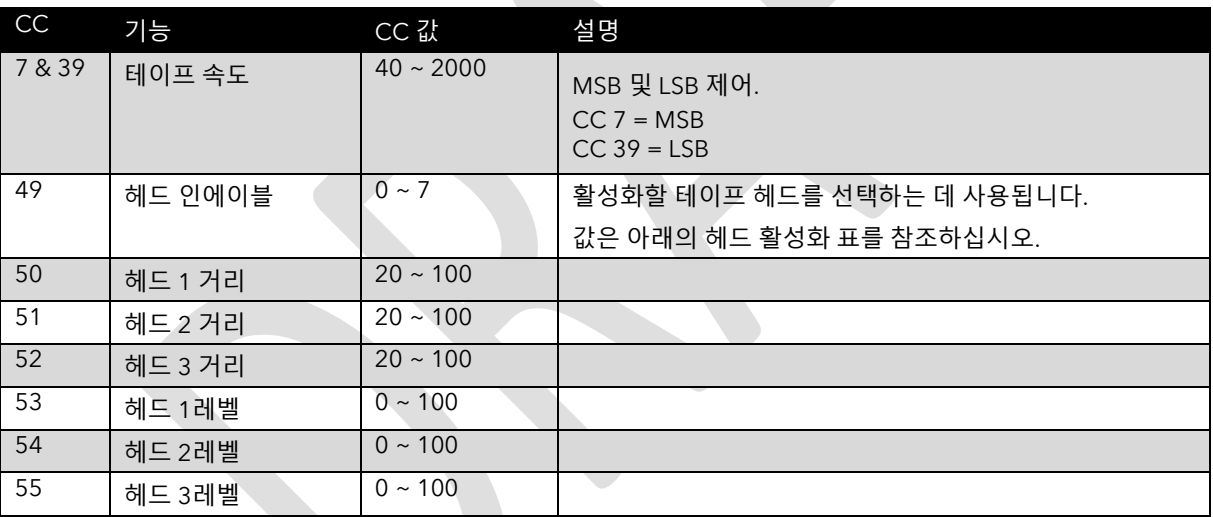

# <span id="page-38-3"></span>HEAD 활성화 CC 49에 대한 표입니다.

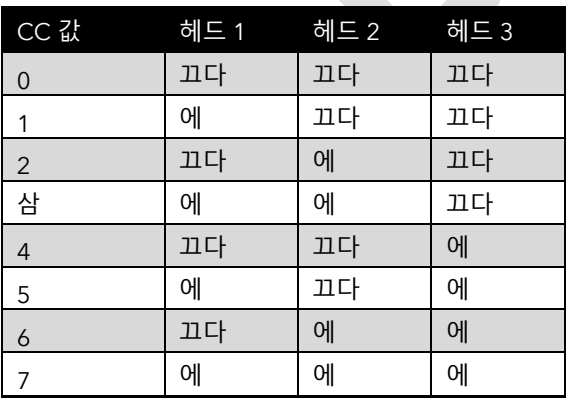

#### <span id="page-38-4"></span>테이프 설정

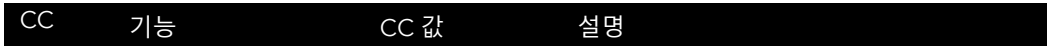

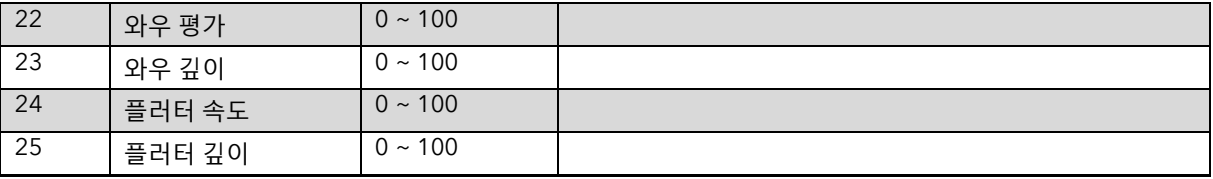

#### <span id="page-39-0"></span>디지털 및 동적 시간 제어

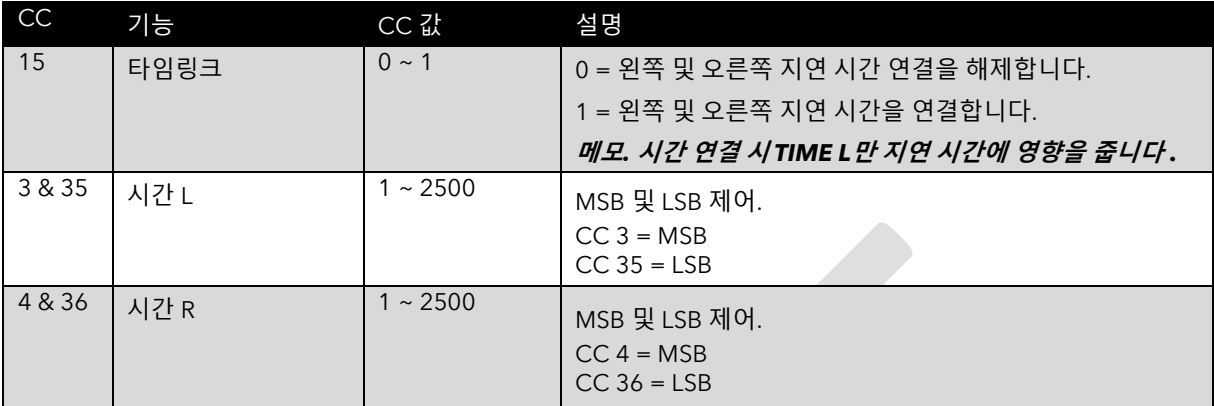

#### <span id="page-39-1"></span>멀티헤드

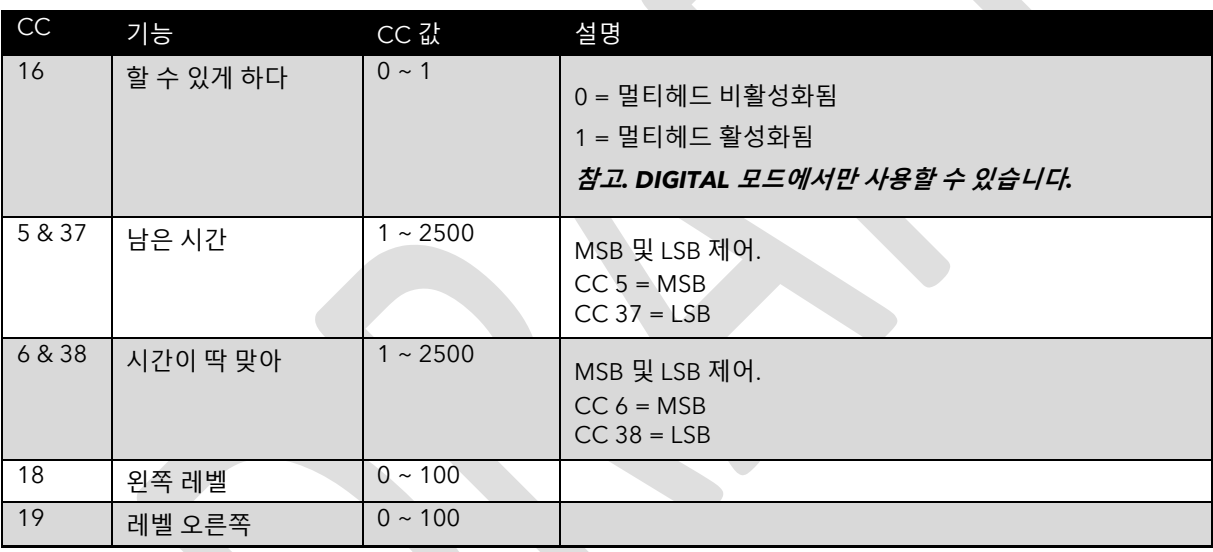

# <span id="page-39-2"></span>다이내믹 컨트롤

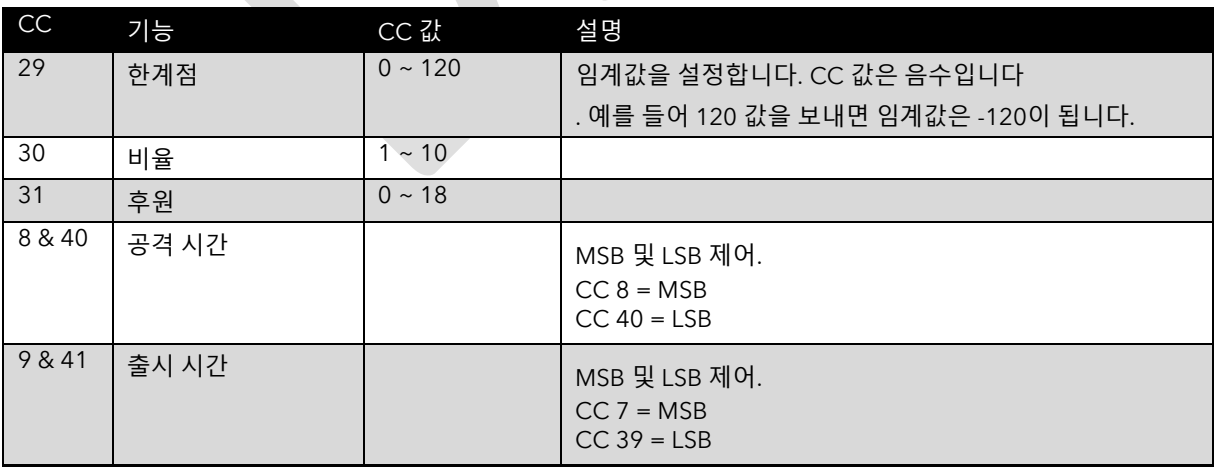

# <span id="page-39-3"></span>라우팅

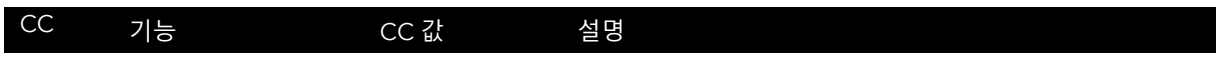

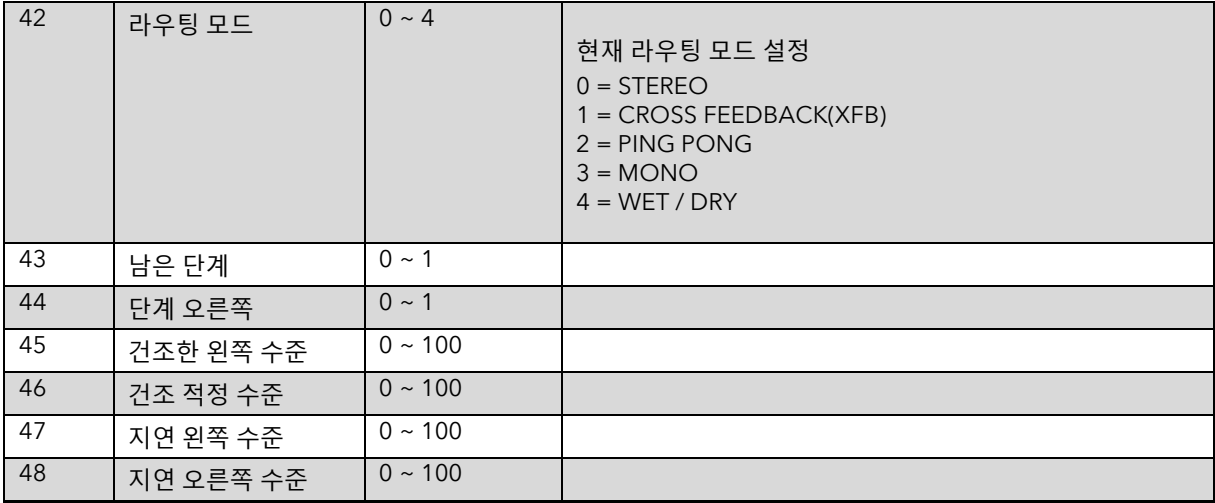

## <span id="page-40-0"></span>조정

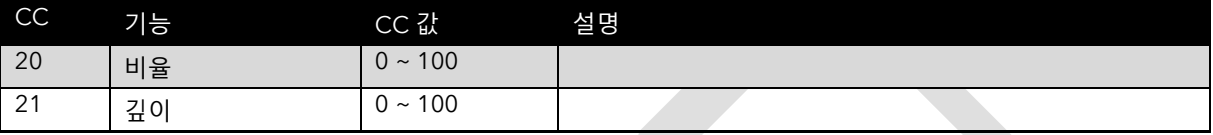

# <span id="page-40-1"></span>압축기

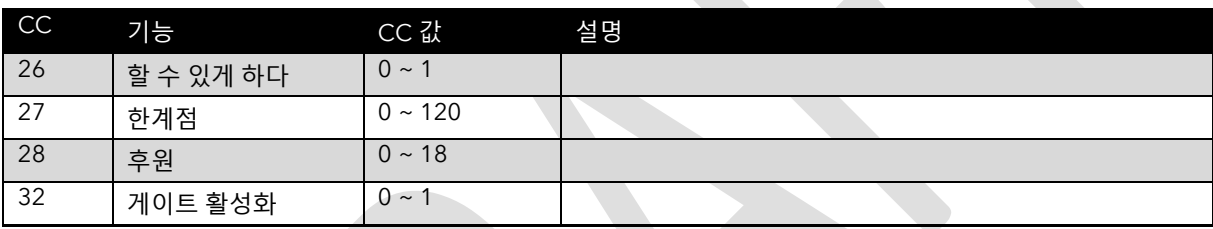

#### <span id="page-41-0"></span>**MSB 및 LSB 매개변수**

일부 컨트롤에는 스탠드 MIDI CC 메시지에 사용 가능한 128개 이상의 값이 필요합니다. 다행스럽게도 MIDI 스탠드를 사용하면 매개변수를 MSB와 LSB라는 2개의 CC 메시지로 분할할 수 있습니다.

MSB(최상위 바이트)와 LSB(최하위 바이트)가 무섭게 들릴 수도 있지만 실제로는 그렇지 않습니다. 당신이 해야 할 일은 원하는 값을 취하여 약간의 수학을 사용하여 두 부분으로 나누는 것입니다.

- 원하는 VALUE를 128로 나눕니다.
- 정수값(소수점 앞의 숫자)이 MSB입니다.
- 이제 분수 부분(소수점 이하 숫자)에 128을 곱하여 LSB를 구합니다.

예를 들어, TIME L을 2000ms로 설정하려는 경우: (시간 L은 MSB에 CC3을 사용하고 LSB 제어에 CC35를 사용합니다)

- $2000 / 128 = 15.625MSB = 15$
- $0.625 * 128 = 80$  LSB = 80

보낼 MIDI 메시지:

- CC 3 15 (MSB)
- CC 35 80 (LSB)

**메모***.* **우리는 사용하기 쉬운 계산기를 제공함으로써 도움을 주기도 했습니다***.* **당사 웹사이트** *www.laney.co.uk***에서 이용 가능합니다***.*

# <span id="page-42-0"></span>**USB- MIDI 어댑터**

포함된 USB-미디 어댑터를 사용하여 기존 미디 장비에 연결하고, 새로운 프리셋을 다운로드하고, 기존 프리셋을 백업하거나 BCC-TDE 펌웨어를 업데이트할 수 있습니다. 추가 드라이버가 필요하지 않으며 플러그 앤 플레이를 완벽하게 준수합니다. 올바른 사용법은 Midi 소프트웨어/운영 체제 참고 사항을 참조하세요.

USB 하우징에는 상태 LED가 포함되어 있습니다. 파란색은 정상 작동을 나타내고 녹색은 데이터 입력, 빨간색은 데이터 출력을 나타냅니다.

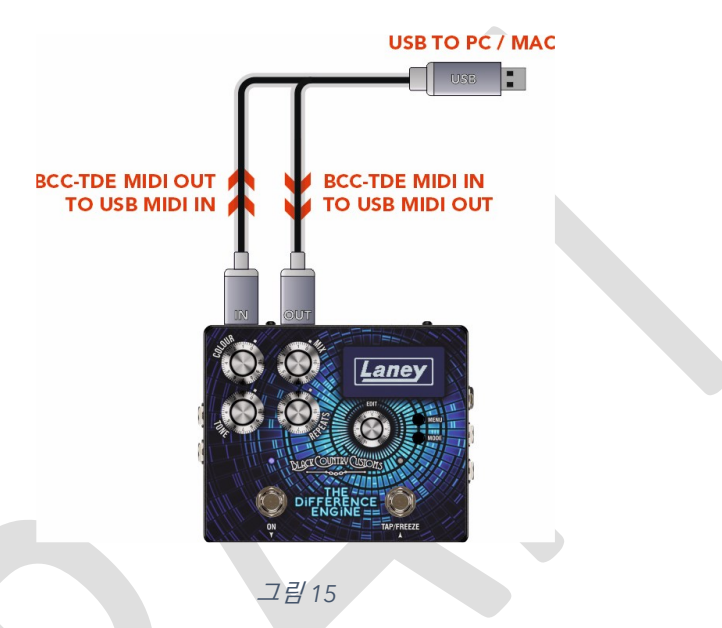

# <span id="page-42-1"></span>**새로운 사전 설정 다운로드**

새로운 아티스트 사전 설정이 개발되면 때때로 Laney 웹사이트에 추가할 예정입니다. 제품 페이지의 업데이트 내용은 Laney 웹사이트를 확인하세요.

https://www.laney.co.uk/events/guitar- [effects/bcc-pedals/bcc-tde#downloads](https://www.laney.co.uk/effects/guitar-effects/bcc-pedals/bcc-tde#downloads)

업데이트 방법에 대한 자세한 지침은 새 사전 설정 다운로드에 포함되어 있습니다.

# <span id="page-42-2"></span>**펌웨어 업데이트**

Laney 웹사이트의 제품 페이지에서 BCC-TDE에 대한 펌웨어 업데이트를 확인하세요.

https://www.laney.co.uk/events/guitar- [effects/bcc-pedals/bcc-tde#downloads](https://www.laney.co.uk/effects/guitar-effects/bcc-pedals/bcc-tde#downloads)

자세한 지침은 새 펌웨어 다운로드에 포함되어 있습니다.

# <span id="page-43-0"></span>**명세서**

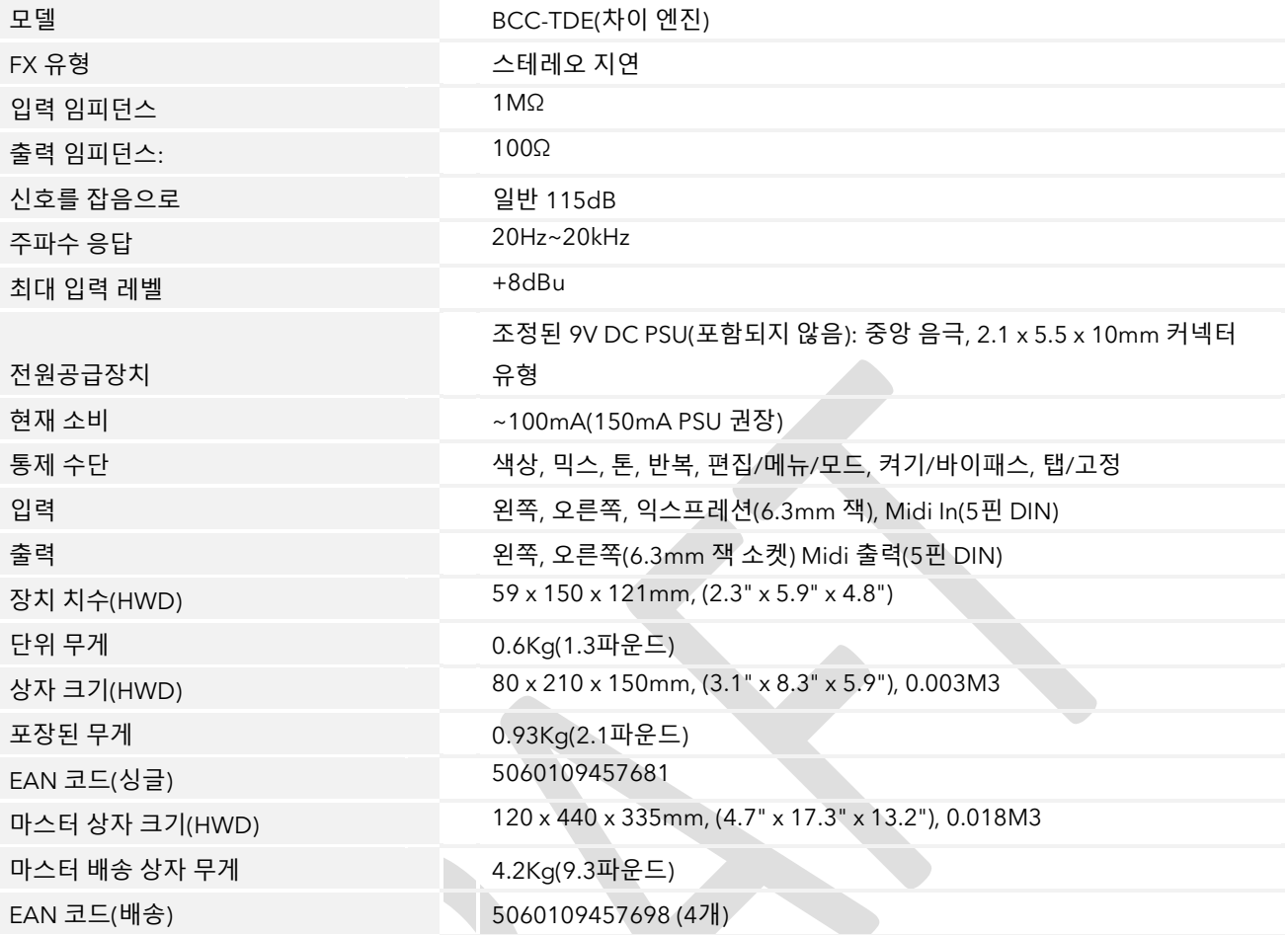

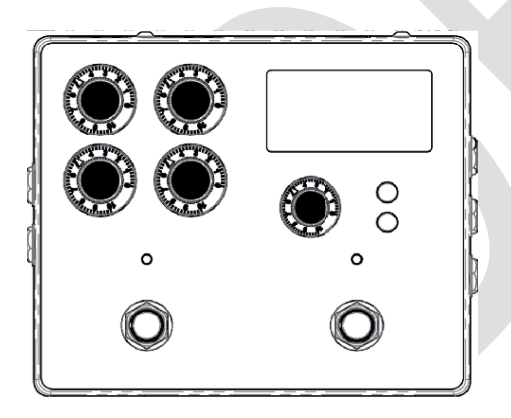

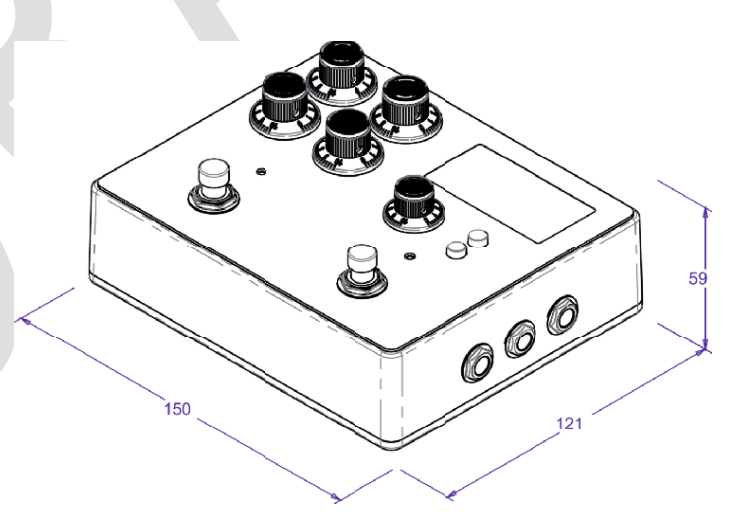

# <span id="page-44-0"></span>**안전 및 경고**

새 제품을 최대한 활용하고 오랫동안 문제 없이 성능을 즐기려면 본 사용 설명서를 주의 깊게 읽고 나중에 참조할 수 있도록 안전한 장소에 보관하십시오.

- 1) 포장 풀기: 제품 포장을 풀 때 Laney 공장에서 대리점으로 운송하는 동안 발생할 수 있는 손상 흔적이 있는지 주의 깊게 확인하십시오. 혹시라도 손상이 발생한 경우에는 장치를 원래 상자에 다시 포장하고 대리점에 문의하십시오. 장치에 결함이 발생하는 경우가 드물지만 수리를 위해 대리점에 안전하게 포장하여 반품할 수 있으므로 원래 운송 상자를 보관하는 것이 좋습니다.
- 2) 앰프 연결: 손상을 방지하려면 일반적으로 시스템을 켜고 끄는 패턴을 설정하고 따르는 것이 좋습니다. 모든 시스템 부품이 연결된 상태에서 앰프를 켜기 전에 소스 장비, 믹서, 이펙트 프로세서 등을 켜십시오. 많은 제품에는 전원을 켜고 끌 때 일시적인 큰 서지가 발생하여 스피커가 손상될 수 있습니다. 앰프를 마지막에 켜고 레벨 제어가 최소로 설정되어 있는지 확인함으로써 다른 장비의 과도 신호가 시끄러운 스피커에 도달하지 않도록 해야 합니다. 모든 시스템 부품이 안정화될 때까지 보통 몇 초 정도 기다립니다. 마찬가지로 시스템을 끌 때 항상 앰프의 레벨 컨트롤을 낮추고 다른 장비를 끄기 전에 전원을 끄십시오.
- 3) 케이블: 스피커 연결에 차폐 케이블이나 마이크 케이블을 사용하지 마십시오. 이는 앰프 부하를 처리하기에 충분하지 않으며 전체 시스템이 손상될 수 있습니다. 다른 곳에서는 좋은 품질의 차폐 케이블을 사용하십시오.
- 4) 서비스: 사용자는 이러한 제품에 대한 서비스를 시도해서는 안 됩니다. 모든 서비스는 자격을 갖춘 서비스 직원에게 맡기십시오.
- 5) 모든 경고에 주의를 기울이십시오.
- 6) 모든 지침을 따르십시오.
- 7) 이 장치를 물 근처에서 사용하지 마십시오.
- 8) 마른 천으로만 청소하십시오.
- 9) 환기구를 막지 마십시오. 제조업체의 지침에 따라 설치하십시오.

10) 라디에이터, 방열 조절 장치, 스토브 또는 열을 발생시키는 기타 장치(앰프 포함)와 같은 열원 근처에 설치하지 마십시오.

- 11) 클래스 I 구조의 장비는 보호 연결을 통해 주 소켓 콘센트에 연결되어야 합니다. 유극형 또는 접지형 플러그의 안전 목적을 무시하지 마십시오. 극성 플러그에는 두 개의 블레이드가 있으며 하나는 다른 것보다 넓습니다. 접지 유형 플러그에는 두 개의 블레이드와 세 번째 접지 단자가 있습니다. 넓은 칼날이나 세 번째 갈래는 안전을 위해 제공됩니다. 제공된 플러그가 콘센트에 맞지 않으면 전기 기술자에게 문의하여 오래된 콘센트를 교체하십시오.
- 12) 전원 코드, 특히 플러그, 콘센트 및 장치에서 나오는 부분이 밟히거나 끼이지 않도록 보호하십시오.
- 13) 제조업체에서 제공한 부착물/액세서리만 사용하십시오.
- 14) 제조업체가 지정하거나 장비와 함께 판매되는 카트, 스탠드, 삼각대, 브래킷 또는 테이블만 사용하십시오. 카트를 사용하는 경우 카트/장치 조합을 이동할 때 넘어져 부상을 입지 않도록 주의하십시오.
- 15) 주전원 플러그 또는 기기 커플러는 분리 장치로 사용되며 쉽게 작동할 수 있어야 합니다. 사용자는 이 장치와 함께 사용되는 모든 메인 플러그, 메인 커플러 및 메인 스위치에 쉽게 접근할 수 있도록 하여 쉽게 작동할 수 있도록 해야 합니다. 천둥번개가 치거나 장기간 사용하지 않을 때에는 본 장치의 플러그를 뽑아두십시오.
- 16) 모든 서비스는 자격을 갖춘 서비스 직원에게 맡기십시오. 전원 공급 코드나 플러그가 손상된 경우, 액체를 쏟았거나 장치에 물체가 떨어진 경우, 장치가 비나 습기에 노출된 경우, 작동하지 않는 경우 등 어떤 식으로든 장치가 손상된 경우 서비스가 필요합니다. 정상적으로 또는 삭제되었습니다.
- 17) 접지 핀을 절대로 부러뜨리지 마십시오. 전원 공급 코드에 인접한 장치에 표시된 유형의 전원 공급 장치에만 연결하십시오.
- 18) 이 제품을 장비 랙에 장착하려면 후면 지지대가 제공되어야 합니다.
- 19) 영국에만 해당되는 참고 사항: 이 장치의 주 리드선에 있는 전선의 색상이 플러그의 단자와 일치하지 않는 경우 다음을 수행하십시오.
	- o 녹색과 노란색의 전선은 문자 E, 접지 기호, 녹색 또는 녹색과 노란색으로 표시된 터미널에 연결되어야 합니다.
	- o 파란색 전선은 문자 N 또는 검정색이 표시된 단자에 연결해야 합니다.
	- o 갈색 전선은 문자 L 또는 빨간색으로 표시된 단자에 연결해야 합니다.
- 20) 이 전기 장치는 물이 떨어지거나 튀는 곳에 노출되어서는 안 되며, 꽃병과 같이 액체가 담긴 물체를 장치 위에 올려 놓지 않도록 주의해야 합니다. Sound Level dBA
- 21) 극도로 높은 소음 수준에 노출되면 영구적인 청력 손실이 발생할 수 있습니다. 소음으로 인한 청력 상실에 대한 민감성은 개인마다 상당히 다르지만, 충분한 시간 동안 충분히 강한 소음에 노출되면 거의 모든 사람이 청력을 어느 정도 상실하게 됩니다. 미국 정부의 산업안전보건청(OSHA)은 허용 가능한 소음 수준 노출을 다음과 같이 지정했습니다. OSHA에 따르면, 위의 허용 한도를 초과하는 노출은 청력 손실을 초래할 수 있습니다. 노출이 위에 명시된 한도를 초과하는 경우 영구 청력 손실을 방지하기 위해 이 증폭 시스템을 작동할 때 외이도 또는 귀 위에 귀마개 또는 보호 장치를 착용해야 합니다. 잠재적으로 위험한 높은 음압 수준에 노출되는 것을 방지하려면 이

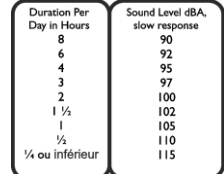

증폭 시스템과 같이 높은 음압 수준을 생성할 수 있는 장비에 노출된 모든 사람을 본 장치가 작동하는 동안 청력 보호구로 보호하는 것이 좋습니다.

- 22) 귀하의 제품에 기울임 메커니즘이나 반동형 캐비닛이 있는 경우 이 디자인 기능을 주의해서 사용하십시오. 앰프는 직선 위치와 뒤로 기울어진 위치 사이에서 쉽게 이동할 수 있으므로 평평하고 안정된 표면에서만 앰프를 사용하십시오. 책상, 테이블, 선반 또는 기타 부적절하고 불안정한 플랫폼 위에서 앰프를 작동하지 마십시오.
- 23) 특별한 주의가 필요할 수 있는 영역을 사용자에게 경고하기 위해 제품 및 제품 설명서에 사용된 기호 및 명칭은 다음과 같습니다.

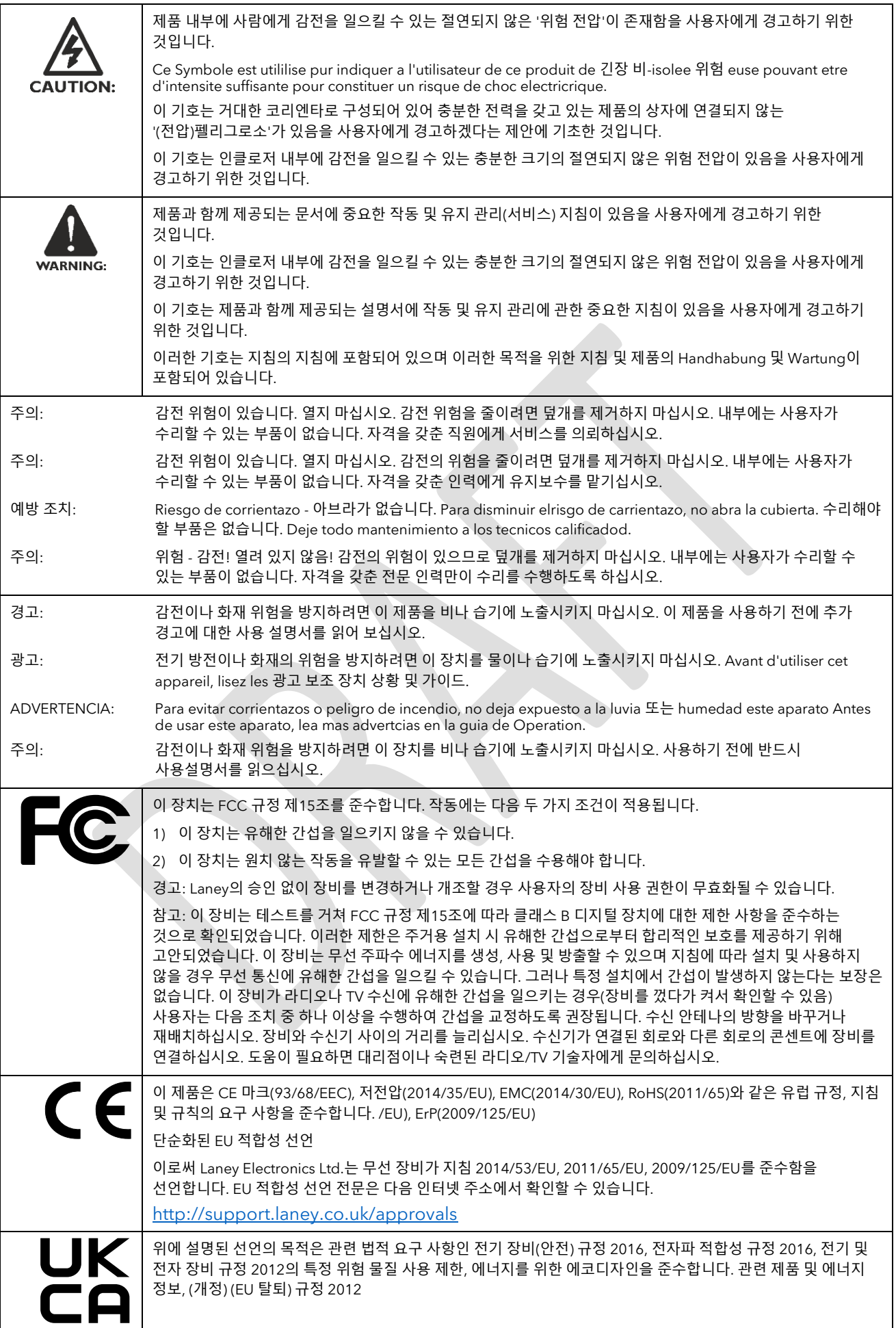

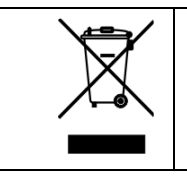

환경 피해를 줄이기 위해 수명이 다한 본 제품은 일반 가정 쓰레기와 함께 매립지에 폐기하면 안 됩니다. 해당 국가에 적용되는 WEEE(폐전기전자제품) 지침의 권장 사항에 따라 승인된 재활용 센터로 가져가야 합니다.

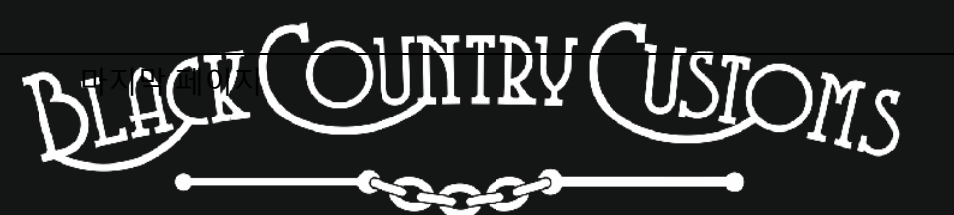

HANDCRAFTED IN THE UK

LANEY 전자 회사. STEELPARK ROAD, COOMBSWOOD 비즈니스 파크 웨스트, HALESOWEN, B62 8HD. 영국 최신 정보를 확인하려면 [WWW.LANEY.CO.UK](http://www.laney.co.uk/)를 방문하세요.

**지속적인 개발을 위해 LANEY는 사전 통지 없이 제품 사양을 수정할 권리를 보유합니다**